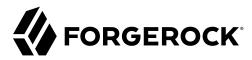

# **User-Managed Access (UMA) 2.0 Guide**

/ ForgeRock Access Management 7.0.2

Latest update: 7.0.2

ForgeRock AS. 201 Mission St., Suite 2900 San Francisco, CA 94105, USA +1 415-599-1100 (US)

www.forgerock.com

# Copyright © 2011-2021 ForgeRock AS.

#### Abstract

Guide to configuring and using User-Managed Access (UMA) 2.0 features in ForgeRock® Access Management (AM). ForgeRock Access Management provides intelligent authentication, authorization, federation, and single sign-on functionality.

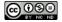

This work is licensed under the Creative Commons Attribution-NonCommercial-NoDerivs 3.0 Unported License.

To view a copy of this license, visit https://creativecommons.org/licenses/by-nc-nd/3.0/ or send a letter to Creative Commons, 444 Castro Street, Suite 900, Mountain View, California, 94041, USA.

ForgeRock® and ForgeRock Identity Platform™ are trademarks of ForgeRock Inc. or its subsidiaries in the U.S. and in other countries. Trademarks are the property of their respective owners

UNLESS OTHERWISE MUTUALLY AGREED BY THE PARTIES IN WRITING, LICENSOR OFFERS THE WORK AS-IS AND MAKES NO REPRESENTATIONS OR WARRANTIES OF ANY KIND CONCERNING THE WORK, EXPRESS, MINDIED, STATUTIORY OR OTHERWISE, INCLUDING, WITHOUT LIMITATION, WARRANTIES OF THILE, MERCHANTABILITY, FITNESS FOR A PARTICULAR PURPOSE, NONINFRINGEMENT, OR THE ABSENCE OF LATENT OR OTHER DEFECTS, ACCURACY, OR THE PRESENCE OF ABSENCE OF ERRORS, WHETHER OR NOT DISCOVERABLE. SOME JURISDICTIONS DO NOT ALLOW THE EXCLUSION OF IMPLIED WARRANTIES, SO SUCH EXCLUSION MAY NOT APPLY TO YOU.

EXCEPT TO THE EXTENT REQUIRED BY APPLICABLE LAW, IN NO EVENT WILL LICENSOR BE LIABLE TO YOU ON ANY LEGAL THEORY FOR ANY SPECIAL, INCIDENTAL, CONSEQUENTIAL, PUNITIVE OR EXEMPLARY DAMAGES ARISING OUT OF THIS LICENSE OR THE USE OF THE WORK, EVEN IF LICENSOR HAS BEEN ADVISED OF THE POSSIBILITY OF SUCH DAMAGES.

DeiaVu Fonts

Bitstream Vera Fonts Copyright

Copyright (c) 2003 by Bitstream, Inc. All Rights Reserved. Bitstream Vera is a trademark of Bitstream, Inc.

Permission is hereby granted, free of charge, to any person obtaining a copy of the fonts accompanying this license ("Fonts") and associated documentation files (the "Font Software"), to reproduce and distribute the Font Software, including without limitation the rights to use, copy, merge, publish, distribute, and/or sell copies of the Font Software, and to permit persons to whom the Font Software is furnished to do so, subject to the following conditions:

The above copyright and trademark notices and this permission notice shall be included in all copies of one or more of the Font Software typefaces

The Font Software may be modified, altered, or added to, and in particular the designs of glyphs or characters in the Fonts may be modified and additional glyphs or characters may be added to the Fonts, only if the fonts are renamed to names not containing either the words "Bitstream" or the word "Vera".

This License becomes null and void to the extent applicable to Fonts or Font Software that has been modified and is distributed under the "Bitstream Vera" names

The Font Software may be sold as part of a larger software package but no copy of one or more of the Font Software typefaces may be sold by itself.

THE FONT SOFTWARE IS PROVIDED "AS IS", WITHOUT WARRANTY OF ANY KIND, EXPRESS OR IMPLIED, INCLUDING BUT NOT LIMITED TO ANY WARRANTIES OF MERCHANTABILITY, FITNESS FOR A PARTICULAR PURPOSE AND NONINFRINGEMENT OF COPYRIGHT, PATENT, TRADEMARK, OR OTHER RIGHT. IN NO EVENT SHALL BITSTREAM OR THE GNOME FOUNDATION BE LIABLE FOR ANY CLAIM, DAMAGES OR OTHER LIABILITY, INCLUDING ANY GENERAL, SPECIAL, INDIRECT, INCIDENTAL, OR CONSEQUENTIAL DAMAGES, WHETHER IN AN ACTION OF CONTRACT, TORT OR OTHERWISE, ARISING FROM, OUT OF THE USE OR INABILITY TO USE THE FONT SOFTWARE.

Except as contained in this notice, the names of Gnome, the Gnome Foundation, and Bitstream Inc., shall not be used in advertising or otherwise to promote the sale, use or other dealings in this Font Software without prior written authorization from the Gnome Foundation or Bitstream Inc., respectively. For further information, contact: fonts at gnome dot org.

Arev Fonts Copyrigh

Copyright (c) 2006 by Tavmjong Bah. All Rights Reserved.

Permission is hereby granted, free of charge, to any person obtaining a copy of the fonts accompanying this license ("Fonts") and associated documentation files (the "Font Software"), to reproduce and distribute the modifications to the Bistream Vera Font Software, including without limitation the rights to use, copy, merge, publish, distribute, and/or sell copies of the Font Software, and to permit persons to whom the Font Software is furnished to do so, subject to the following conditions:

The above copyright and trademark notices and this permission notice shall be included in all copies of one or more of the Font Software type faces.

The Font Software may be modified, altered, or added to, and in particular the designs of glyphs or characters in the Fonts may be modified and additional glyphs or characters may be added to the Fonts, only if the fonts are renamed to names not containing either the words "Tavmjong Bah" or the word "Arev".

This License becomes null and void to the extent applicable to Fonts or Font Software that has been modified and is distributed under the "Tavmjong Bah Arev" names.

The Font Software may be sold as part of a larger software package but no copy of one or more of the Font Software typefaces may be sold by itself.

THE FONT SOFTWARE IS PROVIDED 'AS IS', WITHOUT WARRANTY OF ANY KIND, EXPRESS OR INFILID, INCLUDING BUT NOT LIMITED TO ANY WARRANTIES OF MERCHANTABILITY, FITNESS FOR A PARTICULAR PURPOSE AND NONINFRINGEMENT OF COPYRIGHT, PARTENT, TRADEMAR, OR OTHER RIGHT. IN NO EVEN'S HALL TAXMYJONG BHE BE LIABLE FOR ANY CLAIM, DAMAGES OR OTHER LIABLITY, INCLUDING ANY GENERAL, SPECIAL, INDIRECT, INCIDENTAL, OR CONSEQUENTIAL DAMAGES, WHETHER IN AN ACTION OF CONTRACT, TORT OR OTHERWISE, ARISING FROM, OUT OF THE USE OR INABILITY TO USE THE FONT SOFTWARE.

Except as contained in this notice, the name of Tavmjong Bah shall not be used in advertising or otherwise to promote the sale, use or other dealings in this Font Software without prior written authorization from Tavmjong Bah. For further information, contact: tavmjong @ free . fr.

FontAwesome Copyright

Copyright (c) 2017 by Dave Gandy, https://fontawesome.com/.

 $This \ Font \ Software \ is \ licensed \ under \ the \ SIL \ Open \ Font \ License, \ Version \ 1.1. \ See \ https://opensource.org/licenses/OFL-1.1. \ An example \ An example \ An exam$ 

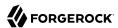

# **Table of Contents**

| Overview                                   | iv  |
|--------------------------------------------|-----|
| 1. AM as the UMA Authorization Server      | . 1 |
| UMA 2.0 Example Use Case                   | 5   |
| 2. Configuring UMA                         | 7   |
| Configuring UMA Stores                     | 7   |
| UMA Setup Procedures                       | 17  |
| Additional Functionality for UMA End Users | 20  |
| 3. Registering and Protecting Resources    | 26  |
| 4. The UMA Grant Flow                      |     |
| 5. Using the Well-Known UMA Endpoint       | 38  |
| 6. Managing UMA Resources                  |     |
| 7. Managing UMA Labels                     | 47  |
| UMA Labels Endpoint for Users              | 48  |
| 8. Managing UMA Policies                   | 50  |
| 9. Extending UMA                           | 57  |
| Resource Registration Extension Point      | 57  |
| Permission Request Extension Point         | 58  |
| Authorization Request Extension Point      | 58  |
| Resource Sharing Extension Point           | 59  |
| 10. Reference                              | 61  |
| UMA Configuration Reference                | 61  |
| Glossary                                   | 67  |

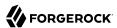

# **Overview**

This guide covers configuration, concepts and procedures for working with the User-Managed Access (UMA) 2.0 features in ForgeRock Access Management.

ForgeRock Access Management supports the User-Managed Access (UMA) 2.0 Grant for OAuth 2.0 Authorization and Federated Authorization for User-Managed Access (UMA) 2.0 specifications. Both specifications define UMA 2.0.

This guide is written for anyone who wants to set up Access Management for UMA 2.0 features.

### Quick Start

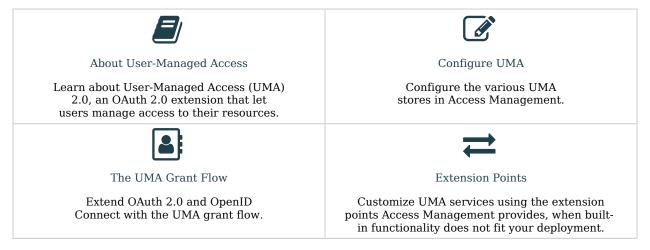

# About ForgeRock Identity Platform™ Software

ForgeRock Identity Platform™ serves as the basis for our simple and comprehensive Identity and Access Management solution. We help our customers deepen their relationships with their customers, and improve the productivity and connectivity of their employees and partners. For more information about ForgeRock and about the platform, see https://www.forgerock.com.

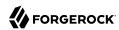

# Chapter 1

# AM as the UMA Authorization Server

In the role of the User-Managed Access (UMA) authorization server, AM grants delegated consent to a *requesting party* on behalf of the resource owner to authorize who and what can get access to their data and for how long.

#### Tip

Before configuring UMA in your environment, ensure you are familiar with the OAuth 2.0 standards and AM's implementation of OAuth 2.0.

#### + UMA Concepts

UMA 2.0 is a lightweight access control protocol that defines a centralized workflow to let an entity (user or corporation) manage access to their resources.

It extends the OAuth 2.0 protocol and gives resource owners granular management of their protected resources by creating authorization policies on a centralized authorization server, such as AM.

UMA is part of the Kantara Initiative.

#### + UMA 2.0 Actors

UMA 2.0 uses the OAuth 2.0 actors in slightly extended ways and introduces one new actor:

#### resource owner

The resource owner is a user or legal entity that is capable of granting access to a protected resource.

#### client

The client is an application that is capable of making requests with the resource owner's authorization and on the requesting party's behalf.

#### resource server

The resource server hosts resources on a resource owner's behalf and is capable of accepting and responding to requests for protected resources.

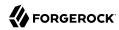

You can configure ForgeRock Identity Gateway 6 or later as an UMA resource server. For more information, see ForgeRock Identity Gateway 7 Gateway Guide.

#### authorization server

The authorization server protects resources hosted on a resource server on behalf of resource owners.

You can set up AM to fully function as an authorization server in an UMA 2.0 deployment. AM provides an UMA provider service, an UMA grant type handler, and endpoints for resource registration, permission ticket generation, and UMA token introspection. AM also uses its OAuth Provider Service to generate OIDC ID tokens, and to provide claim tokens and its policy engine for UMA resource management.

### requesting party

The requesting party is a user or legal entity that uses a client to access a protected resource. The requesting party may or may not be the same as the resource owner. This actor is specific to the UMA protocol.

+ UMA 2.0 Actions

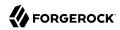

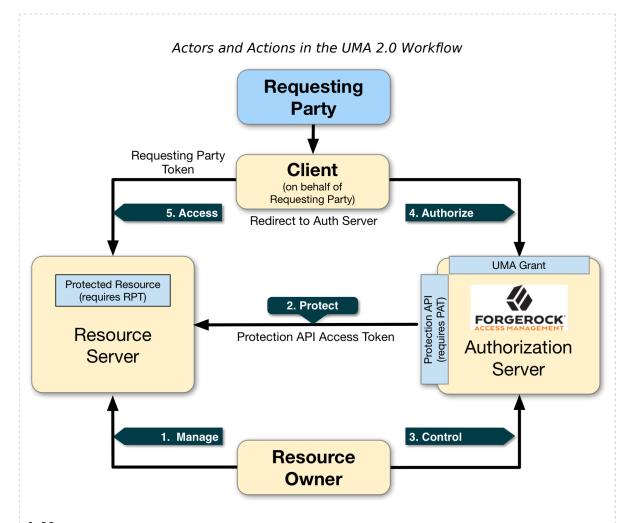

### 1. Manage

The resource owner manages their resources on the resource server.

#### 2. Protect

The authorization server and the resource server are loosely coupled elements in an UMA deployment. Because of this, the authorization server can onboard multiple resource servers in any domain. To onboard multiple resource servers, the authorization server exposes a protection API that provides resource registration, permission tickets, and token inspection endpoints to bind the resource server and authorization server.

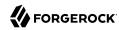

The API endpoints are protected by a protection API access token (PAT)—an OAuth 2.0 token with a specific scope of uma\_protection—which establishes a trust relationship between the two components.

For more information, see "Managing UMA Resources".

#### 3. Control

The resource owner controls who has access to their registered resources by creating policies on the authorization server. This allows the resource owner to grant consent asynchronously, rather than at resource request time. As a result, the requesting party can access data using an RPT.

For more information, see "Managing UMA Policies".

#### 4. Authorize

The client, acting on behalf of the requesting party, uses the authorization server's UMA Grant Flow to acquire an RPT, which is a token unique to the requesting party, client, authorization server, resource server, and resource owner. The requesting party and the resource owner can interact with their applications at any time they want <sup>1</sup>. This interaction allows for party-to-party data sharing and access authorization delegation. The resource owner can grant consent by policy using the authorization server, rather than issue a token at runtime; thus, allowing for the asynchronous granting of consent.

#### 5. Access

The client presents the RPT to the resource server, which verifies its validity with the authorization server. If the token is valid and contains the sufficient permissions, the resource server returns the protected resource to the requesting party. The RPT is a claims token with time-limited scoped permisions.

The UMA 2.0 process largely involves the UMA 2.0 Grant flow, in which a requesting party obtains an RPT to access the resource, and resource registration which can occur at various stages through the UMA process by the resource owner. These stages could occur at initial resource creation, when needed for policy creation, and at resource access attempt.

See the section, "Considerations Regarding Resource Registration Timing and Mechanism" in the UMA Implementer's Guide for information.

AM supports the following UMA grants and specifications:

• User-Managed Access (UMA) 2.0 Grant for OAuth 2.0 Authorization

This specification defines an OAuth 2.0 extension grant, allowing a party-to-party authorization mechanism where entities in a requesting party role can access protected resources authorized

In some cases, the requesting party and the resource owner may be the same entity.

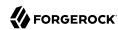

by the resource owner using authorization policies. The specification also defines how a resource owner can configure an authorization server with authorization grant rules to run asynchronously with the resource server using an RPT versus granting consent at runtime.

#### Note

The User-Managed Access (UMA) 2.0 Grant for OAuth 2.0 Authorization specification also discusses the use of the authorization server's claims interaction endpoint for interactive claims gathering during the UMA grant flow. AM does not currently support interactive claims gathering. Claims gathering is accomplished by having the client acquire an OpenID Connect (OIDC) ID token<sup>2</sup>.

The specification also discusses the optional issuance of a persisted claims token (PCT), which is a correlation handle issued by the authorization server, representing a set of claims collected during one authorization process to be used in later ones. AM does not currently support PCTs, because AM uses an OIDC ID token for its claims.

For more information, see "The UMA Grant Flow".

• Federated Authorization for User-Managed Access (UMA) 2.0

This specification defines the loosely coupled federation of the authorization process by means of multiple resource servers in different domains that communicate with the centralized authorization server and acts on behalf of a resource owner. The authorization server can reside locally or in another domain from the resource server(s).

#### Tip

See the complete list of supported OpenID Connect in the Reference and OAuth 2.0 in the Reference standards.

# UMA 2.0 Example Use Case

A resource owner, Alice, is a patient who plans to undergo a medical procedure at a surgery center. Dr. Bob is a specialist surgeon who needs read access (for example, read scope) to Alice's electronic health records in order to operate, and write access (for example, write scope) in order to add new entries related to the surgery. These records are a resource whose contents have built up over time and to which Alice's regular physician, Dr. Carol, has access already.

Alice, or some party representing Alice, registers her medical health records and sets up permissions using authorization policies, allowing Dr. Bob and Dr. Carol access to her health data. On an online healthcare application, Alice can easily grant consent by clicking a "Share" button to her data, or decline access by clicking a "Deny" button.

UMA also solves managed consent for IoT deployments. For example, Alice will need to be monitored after her operation. Dr. Bob prescribes a smart medical device for Alice, such as a clinical-grade blood pressure monitor, which must be registered by the resource server to place it under the

<sup>&</sup>lt;sup>2</sup>The OIDC ID token is a signed and optionally encrypted JSON Web Token (JWT).

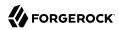

authorization server's protection. The blood pressure monitor sends data to a server that aggregates and transmits the data to external devices, allowing Dr. Bob and Dr. Carol access to Alice's data on their tablets or mobile apps.

AM supports a one-to-many policy that can be shared with many entities, not just targeting a single requesting party. Thus, Alice is able to share her data with Dr. Bob, Dr. Carol, as well as with the clinical and operational employees at the surgery center.

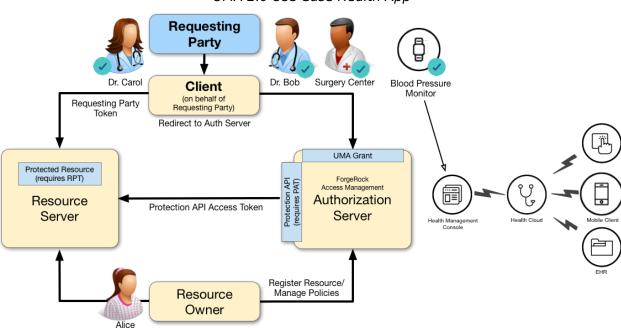

UMA 2.0 Use Case Health App

To view other Case Studies, see the Kantara Initiative.

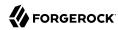

# Chapter 2 Configuring UMA

You can configure the AM OAuth 2.0 authorization server to double as an UMA provider service. You can also configure AM OAuth 2.0 clients to work as a resource server agent, a requesting party, and a resource owner.

The high-level steps to configure UMA are:

• "Configuring UMA Stores"

AM provides a default store created in the AM configuration store, but you can create dedicated stores to scale your environment.

• "UMA Setup Procedures"

Set up AM as the UMA provider, and several clients to play the part of resource server agent, requesting party, and resource owner.

You can use them to register UMA resources using REST, and to test the UMA grant flow.

#### Tip

You can use the AM instance doubling as UMA provider as the UMA resource server, but you can also configure ForgeRock Identity Gateway as the resource server. The examples in this section use uri://-\*- as a sample resource server URI. See the ForgeRock Identity Gateway Guide.

Once UMA is configured in the environment, your end users can share resources. See "Additional Functionality for UMA End Users ".

# Configuring UMA Stores

AM stores information about registered resources, audit information generated when users manage access to their protected resources, pending requests, and resource labels. AM stores these items in the configuration store by default.

You can instead configure external stores for this information.

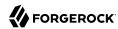

# Preparing External UMA Data Stores

This section explains how to prepare DS instances as external UMA data stores. You can create separate DS instances to store the following UMA-related data:

- Resources
- · Resource labels
- UMA audit messages
- · Pending requests

The procedure for preparing external DS instances for use by AM is similar for each of the different UMA-related data types. The steps to perform are as follows:

- 1. If you have not done so yet, install Directory Services.
- 2. As an administrative user, for example, uid=admin:
  - a. Create a backend and base DN entry in the external store.
  - b. Create a user account with the minimum required privileges for AM to bind to the directory server with, and access necessary data.
  - c. Apply the relevant schema to the directory. Each type of data requires a specific set of schema LDIF files to be applied.
    - + LDIF Files for UMA Data Stores

| <b>Data Store</b>     | LDIF Files                                                                                                    |
|-----------------------|----------------------------------------------------------------------------------------------------|
| Resources             | <pre>/path/to/tomcat/webapps/openam/WEB-INF/template/ldif/opendj/ opendj_uma_resource_sets.ldif</pre>                                                                                                  |
| Resource labels       | <pre>/path/to/tomcat/webapps/openam/WEB-INF/template/ldif/opendj/ opendj_uma_labels_schema.ldif /path/to/tomcat/webapps/openam/WEB-INF/template/ldif/opendj/ opendj_uma_resource_set_labels.ldif</pre> |
| UMA audit<br>messages | /path/to/tomcat/webapps/openam/WEB-INF/template/ldif/opendj/opendj_uma_audit.ldif                                                                                                    |

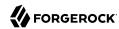

|   | <b>Data Store</b> | LDIF Files                                                                                               |   |
|---|-------------------|----------------------------------------------------------------------------------------------------|---|
|   | Pending requests  | <pre>/path/to/tomcat/webapps/openam/WEB-INF/template/ldif/opendj/ opendj_uma_pending_requests.ldif</pre> |   |
| ľ |                   |                                                                                                    | _ |

#### Tip

You can choose to use a single external DS instance with multiple backend configurations to store each of the UMA-related data types. Alter the steps in the sections below to apply the backends, schema, and administrative accounts to a single DS instance.

This section details how to set up a DS instance to store UMA resources. Repeat the procedures in the sections below with the relevant schema files to set up a DS instance to store other types of UMA-related data.

#### Note

Example commands throughout this section use example values for user IDs and port numbers. When running similar commands, be sure to use appropriate values for your deployment.

# Installing and Configuring Directory Services for UMA Data

The following instructions show how to download, install, and set up the Directory Services server.

# To Install and Configure Directory Services for UMA Data

- 1. Download and install Directory Services.
  - a. Generate a DS deployment key unless you already have one:
    - \$ /path/to/opendj/dskeymgr create-deployment-key --deploymentKeyPassword password

Save the deployment key and its deployment password. Keep the key and the password safe, and keep the password secret. Use the same deployment key and password for all the servers in the same environment. For example, if you plan to deploy replication.

Replication is not covered in this example.

b. DS does not include a UMA profile; create an example DS UMA server by providing the parameters in a single **setup** command. For example:

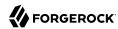

```
$ /path/to/opendj/setup \
--instancePath '/path/to/opendj' \
--serverId uma-resource-server\
--deploymentKey deployment_key \
--deploymentKeyPassword deployment_key_password \
--rootUserDN uid=admin \
--rootUserPassword str0ngAdm1nPa55word \
--hostname uma-rs.example.com \
--adminConnectorPort 4444 \
--ldapPort 1389 \
--enableStartTls \
--ldapsPort 1636 \
--httpsPort 8443 \
--acceptLicense
```

For additional options for the **setup** command, see *setup* - *install OpenDJ server* in the *Directory Services 7 Tools Reference*.

DS 7 or later does not start automatically after installation; **do not** start it until after you have created a backend and added the required schemas at the end of this section.

2. When the install has completed, create backend for UMA resource data, named umaRsStore, and prepare for a base DN of dc=uma-resources,dc=example,dc=com:

```
$ /path/to/opendj/bin/dsconfig create-backend \
--hostname 'uma-rs.example.com' \
--port 4444 \
--usePkcs12TrustStore /path/to/opendj/config/keystore \
--trustStorePasswordFile /path/to/opendj/config/keystore.pin \
--backend-name umaRsStore \
--set base-dn:dc=uma-resources,dc=example,dc=com \
--set enabled:true \
--type je \
--bindDN uid=admin \
--bindPassword str0ngAdm1nPa55word \
--offline
The JE Backend was created successfully
```

3. Share the UMA store certificate with the AM container to prepare for TLS/LDAPS. UMA stores should communicate over secure connections for security reasons.

DS 7 or later is configured to require secure connections by default; therefore, share its certificate with the AM container before continuing.

+ Sharing the DS Certificate with AM

1. Export the DS server certificate:

```
$ /path/to/opendj/bin/dskeymgr export-ca-cert \
--deploymentKey $DEPLOYMENT_KEY \
--deploymentKeyPassword password \
--alias ds-ca-cert \
--outputFile ds-ca-cert.pem
```

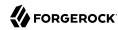

Note that **SDEPLOYMENT\_KEY** is a Unix variable that contains the DS deployment key, so that it is not logged in the user's command history.

The default DS server certificate only has the hostname you supplied at setup time, and localhost, as the value of the SubjectAlternativeName attribute; however, certificate hostname validation is strict.

Ensure that the certificate matches the hostname (or the FQDN) of the DS server before continuing.

2. Import the DS certificate into the AM truststore:

```
$ keytool \
-importcert \
-alias ds-ca-cert \
-file ds-ca-cert.pem \
-keystore /path/to/openam/security/keystores/truststore
```

For more information on configuring AM's truststore, see "Preparing a Truststore" in the *Installation Guide*.

# Creating an UMA Store Base DN

Create a base DN that AM uses to store UMA directory server data by performing the following steps:

#### To Create an UMA Base DN

1. Create an LDIF file to add the base DN to the UMA store, and save the file as add-uma-base-dn.ldif:

```
dn: dc=uma-resources,dc=example,dc=com
changetype:add
objectClass: top
objectClass: domain
dc: uma-resources
```

2. Apply the LDIF file to the DS instance by using the **ldapmodify** command:

```
$ /path/to/opendj/bin/ldapmodify \
--hostname 'uma-rs.example.com' \
--port 1636 \
--useSsl \
--usePkcs12TrustStore /path/to/opendj/config/keystore \
--trustStorePasswordFile /path/to/opendj/config/keystore.pin \
--bindDN uid=admin \
--bindPassword str0ngAdm1nPa55word \
--continueOnError \
--offline \
add-uma-base-dn.ldif
# ADD operation successful for DN dc=uma-resources,dc=example,dc=com
```

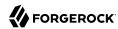

Tip

If you are having trouble with the LDIF file, remove any line feeds in the ACI attributes.

# Creating an UMA Store Bind Account

As a best practice, the use of the root <u>uid=admin</u> is not recommended for accessing data on the directory server. Instead, you can create a new service account, the UMA store bind account, with limited access and fewer privileges.

Create a bind account that AM uses to access the UMA directory server data by performing the following steps:

### To Create and Configure an UMA Store Bind Account

Create an LDIF file to add the bind account to the UMA store, and save the file as add-uma-bind-account.ldif.

When AM connects as the bind account to store the UMA-related data, it requires read, write, persistent search, and server-side sorting access privileges. You add these privileges by setting access control instructions (ACIs) on the base distinguished name (DN) entry you created in the previous step (for example, dc=uma-resources, dc=example, dc=com).

The following is an example of a suitable add-uma-bind-account.ldif LDIF file:

```
dn: ou=admins,dc=uma-resources,dc=example,dc=com
objectclass: top
objectclass: organizationalUnit
dn: uid=am-uma-bind-account,ou=admins,dc=uma-resources,dc=example,dc=com
objectclass: top
objectclass: person
objectclass: organizationalPerson
objectclass: inetOrgPerson
cn: am-uma-bind-account
sn: am-uma-bind-account
uid: am-uma-bind-account
userPassword: 5up35tr0ng
aci: (targetattr="*")(version 3.0; acl "Allow CRUDQ operations"; allow (search, read, write, add,
delete)(userdn = "ldap:///uid=am-uma-bind-account.ou=admins.dc=uma-resources.dc=example.dc=com");)
aci: (targetcontrol="2.16.840.1.113730.3.4.3")(version 3.0; acl "Allow persistent
search"; allow (search, read)(userdn = "ldap:///uid=am-uma-bind-account,ou=admins,dc=uma-
resources, dc=example, dc=com");)
aci: (targetcontrol="1.2.840.113556.1.4.473")(version 3.0: acl "Allow server-side sorting": allow
 (read)(userdn = "ldap:///uid=am-uma-bind-account,ou=admins,dc=uma-resources,dc=example,dc=com");)
```

2. Apply the LDIF file to the DS instance by using the **ldapmodify** command:

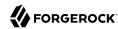

```
$ /path/to/opendj/bin/ldapmodify \
--hostname 'uma-rs.example.com' \
--port 1636 \
--useSsl \
--usePkcs12TrustStore /path/to/opendj/config/keystore \
--trustStorePasswordFile /path/to/opendj/config/keystore.pin \
--bindDN uid=admin \
--bindPassword str0ngAdm1nPa55word \
--continueOnError \
--offline \
add-uma-bind-account.ldif
# ADD operation successful for DN uid=am-uma-bind-account,ou=admins,dc=uma-resources,dc=example,dc=com
```

#### Tip

If you are having trouble with the LDIF file, remove any line feeds in the ACI attributes.

The am-uma-bind-account account can now connect to the Directory Services instance. Note that you must use the full distinguished name of the account when binding, for example uid-am-uma-bind-account, ou=admins, dc=uma-resources, dc=example, dc=com, with the configured password, for example 5up35tr0ng.

# Creating a Schema for UMA-related Data

Once the DS installation is complete and the instance is operational, as an administrative user such as uid=admin, import the schema files required for UMA-related data. For information on the required schema files, see LDIF Files for UMA Data Stores.

#### To Apply the Schema for UMA-Related Data

#### Note

This procedure makes use of LDIF files that are shipped with the AM server.

1. Replace the @SM\_CONFIG\_ROOT\_SUFFIX@ variable in the LDIF files with the base DN you configured in the directory server. For example, dc=uma-resources, dc=example, dc=com.

Depending on the UMA-related data type you will store in this directory server, replace the variable in the following LDIF files:

- /path/to/tomcat/webapps/openam/WEB-INF/template/ldif/opendj/opendj uma audit.ldif
- /path/to/tomcat/webapps/openam/WEB-INF/template/ldif/opendj/opendj uma resource sets.ldif
- /path/to/tomcat/webapps/openam/WEB-INF/template/ldif/opendj/opendj uma resource set labels.ldif
- /path/to/tomcat/webapps/openam/WEB-INF/template/ldif/opendj/opendj uma pending requests.ldif

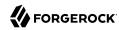

#### Note

If you have previously edited the files to replace the variables, replace those root entry values with the new UMA directory server root entries. For example, replace occurrences of dc=cts,dc=example,dc=com with dc=uma-resources,dc=example,dc=com.

2. Apply the required LDIF files to the store by using the **ldapmodify** command. The following applies the schema required for storing resources:

```
$ /path/to/opendj/bin/ldapmodify \
--hostname 'uma-rs.example.com' \
--port 1636 \
--useSsl \
--usePkcs12TrustStore /path/to/opendj/config/keystore \
--trustStorePasswordFile /path/to/opendj/config/keystore.pin \
--continueOnError \
--bindDN uid=admin \
--bindPassword str0ngAdm1nPa55word \
--offline \
/path/to/tomcat/webapps/openam/WEB-INF/template/ldif/opendj/opendj_uma_resource_sets.ldif
# ADD operation successful for DN ou=resource_sets,dc=uma-resources,dc=example,dc=com
```

For more information on the required LDIF files, see LDIF Files for UMA Data Stores.

3. After applying all the required LDIF files, start the DS server.

```
$ /path/to/opendj/bin/start-ds
```

The DS instance is now ready to store UMA resources. To set up additional DS instances for other UMA-related data repeat the steps above, specifying the relevant schema LDIF files.

To configure AM to use the external DS instances to store UMA-related data, perform the following procedures:

- "To Configure an UMA Resource Store"
- "To Configure an UMA Audit Store"
- "To Configure an UMA Pending Requests Store"
- "To Configure an UMA Resource Labels Store"

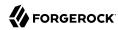

# Configuring UMA Stores in AM

#### Tip

If you cannot find the attribute you are looking for, click on the dropdown button on the left-hand side of the tabs or use the Search box. For more information, see "AM Console Responsiveness" in the *Setup Guide* and "The AM Console Search Feature" in the *Setup Guide*.

# To Configure an UMA Resource Store

Resource Store properties are inherited from the defaults. For more information about inherited properties, see "Configuring Servers" in the *Reference* 

- 1. Log in to the AM console as an administrator. For example, amAdmin.
- 2. Go to Deployment > Servers > Server Name > UMA > UMA Resource Store.
  - Unlock the Store Mode property and choose External Token Store.
  - Unlock the Root Suffix property and enter the base DN of the store. For example, dc=uma-resources, dc=example, dc=com.
  - · Save your work.
- 3. Go to Deployment > Servers > Server Name > UMA > External UMA Resource Store Configuration.
  - Enter the properties for the store. For information about the available settings, see "UMA Properties" in the *Reference*.
  - · Save your work.

# To Configure an UMA Audit Store

UMA Audit Store properties are inherited from the defaults. For more information about inherited properties, see "Configuring Servers" in the *Reference* 

- 1. Log in to the AM console as an administrator. For example, amAdmin.
- 2. Go to Deployment > Servers > Server Name > UMA > UMA Audit Store.
  - Unlock the Store Mode property and choose External Token Store.
  - Unlock the Root Suffix property and enter the base DN of the store. For example, dc=uma-audit, dc=example, dc=com.
  - Save your work.
- 3. Go to Deployment > Servers > Server Name > UMA > External UMA Audit Store Configuration.

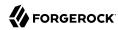

- Enter the properties for the store. For information about the available settings, see "UMA Properties" in the *Reference*.
- · Save your work.

### To Configure an UMA Pending Requests Store

UMA Pending Requests Store properties are inherited from the defaults. For more information about inherited properties, see "Configuring Servers" in the *Reference* 

- 1. Go to Deployment > Servers > Server Name > UMA > Pending Requests Store.
  - Unlock the Store Mode property and choose External Token Store.
  - Unlock the Root Suffix property and enter the base DN of the store. For example, dc=uma-pending, dc=example, dc=com.
  - · Save your work.
- 2. Go to Deployment > Servers > Server Name > UMA > External Pending Requests Store Configuration.
  - Enter the properties for the store. For information about the available settings, see "UMA Properties" in the *Reference*.
  - · Save your work.

# To Configure an UMA Resource Labels Store

UMA Resource Labels Store properties are inherited from the defaults. For more information about inherited properties, see "Configuring Servers" in the *Reference* 

1. Log in to the AM console as an administrator. For example, amAdmin.

Go to Deployment > Servers > Server Name > UMA > UMA Resource Labels Store.

- Unlock the Store Mode property and choose External Token Store.
- Unlock the Root Suffix property and enter the base DN of the store. For example, dc=uma-labels, dc=example, dc=com.
- · Save your work.
- 2. Go to Deployment > Servers > Server Name > UMA > External UMA Resource Labels Store Configuration.
  - Enter the properties for the store. For information about the available settings, see "UMA Properties" in the *Reference*.

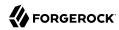

· Save your work.

# **UMA Setup Procedures**

To set up an UMA 2.0 deployment, set up the components required for an UMA 2.0 deployment on AM:

# UMA 2.0 Setup Procedures

| Task                                      | Description                                   |
|-------------------------------------------|-----------------------------------------------|
| Create an UMA provider service.           | "To Create the UMA Provider Service"          |
| Create an UMA client agent.               | "To Create an UMA Client Agent"               |
| Create an UMA resource server agent.      | "To Create an UMA Resource Server Agent"      |
| Create an OAuth2/OpenID Connect provider. | "To Create an OAuth2/OpenID Connect Provider" |
| Create a resource owner.                  | "To Create an UMA Resource Owner"             |
| Create a requesting party.                | "To Create a Requesting Party"                |

#### To Create the UMA Provider Service

- 1. Log in to the AM console as an administrator.
- 2. Go to Realms > Top Level Realm > Services, and add an UMA Provider service.

The UMA Provider page appears. The defaults that AM provides are suitable for most situations, and strike a good balance between security and ease-of-use.

For information about the available attributes, see "UMA Provider" in the Reference.

# To Create an UMA Client Agent

Create a profile for the UMA client agent in AM for OAuth 2.0 and UMA 2.0:

- 1. Log in to the AM console as an administrator.
- 2. Go to Realms > Top Level Realm > Applications > OAuth 2.0 > Clients.
- 3. Click Add Client, and enter the following values:
  - Client ID: UmaClient
  - Client secret: password
  - Redirection URIs: redirection URI. For this example, leave it blank.

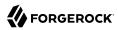

Scope(s): read openid

You will need to enter read, press Enter, and then enter openid.

- Default Scope(s): For this example, leave it blank.
- 4. Click Create. The page for the client appears.
- 5. In the Advanced tab, enter the following values:
  - Grant Types: UMA Resource Owner Password Credentials
     You will need to enter UMA, press Enter, and then enter Resource Owner Password Credentials.
- 6. Save your changes.

### To Create an UMA Resource Server Agent

Create a profile for the resource server agent in AM for OAuth 2.0 and UMA 2.0:

- 1. Log in to the AM console as an administrator.
- 2. Go to Realms > Top Level Realm > Applications > OAuth 2.0 > Clients.
- 3. Click Add Client, and enter the following values:
  - Client ID: Uma-Resource-Server
  - Client secret: password
  - Redirection URIs: redirection URI. For this example, leave it blank.
  - Scope(s): uma\_protection
  - Default Scope(s): For this example, leave it blank.
- 4. Click Create. The page for the client appears.
- 5. In the Advanced tab, enter the following values:
  - Grant Types: Resource Owner Password Credentials
- 6. Save your changes.

#### To Create an OAuth2/OpenID Connect Provider

- 1. Log in to the AM console as an administrator.
- Go to Realms > Top Level Realm > Services.

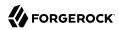

- 3. Create an OAuth 2.0 provider, or configure it if one is already created.
  - If an OAuth 2.0 provider is already created, click on it.
  - If there is no OAuth 2.0 provider, add one:
    - 1. Click Add a Service.
    - 2. On the drop-down menu, select the OAuth2 Provider service. Then, click the Create button without filling any other field.

The OAuth 2.0 provider page appears.

- 4. Go to the Advanced tab.
- 5. Ensure that the following fields are configured:
  - Grant Types: At least, UMA and Resource Owner Password Credentials must be configured.
  - **Response Type Plugins**: At least, id\_token|org.forgerock.openidconnect.IdTokenResponseTypeHandler and token|org.forgerock.oauth2.core.TokenResponseTypeHandler must be configured.

For more information about configuring the OAuth 2.0 provider, see "Authorization Server Configuration" in the OAuth 2.0 Guide and "OpenID Provider Configuration" in the OpenID Connect 1.0 Guide.

#### To Create an UMA Resource Owner

- 1. Log in to the AM console as an administrator.
- 2. Go to Realms > Top Level Realm > Identities.
- 3. Click New, and create a new requesting party. This example uses the following values:
  - ID: alice
  - First Name: Alice
  - Last Name: Resource-Owner
  - Full Name: Alice Resource-Owner
  - Password: password
  - Password (confirm): password
  - User Status: Active
- 4. Click OK to save the settings.

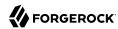

# To Create a Requesting Party

- 1. Log in to the AM console as an administrator.
- 2. Go to Realms > Top Level Realm > Identities.
- 3. Click New, and create a new requesting party. This example uses the following values:
  - ID: bob
  - First Name: Bob
  - Last Name: Requesting-Party
  - Full Name: Bob Requesting-Party
  - Password: password
  - Password (confirm): password
  - User Status: Active
- 4. Click OK to save the settings.

# Additional Functionality for UMA End Users

The AM end user pages let resource owners manage their resources.

The functionality covered is described in the following procedures:

- "To Share UMA Resources"
- "To Apply User Labels to a Resource"
- "To Mark a Resource as a Favorite"
- "To View and Manage Pending Access Requests"

#### To Share UMA Resources

- 1. Log in to AM. Your user profile page appears.
- 2. On the Shares menu, click Resources. A list of the resources you own appears.

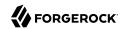

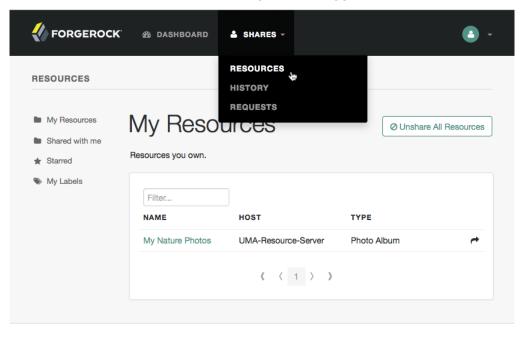

### The Resources Page when Logged In

3. To share a resource, click the name of the resource to open the resource details page, and then click the Share button.

On the Share the resource form:

- a. Enter the username of the user with whom to share the resource.
- b. From the Select Permission drop-down list, choose the permissions to assign to the user for the selected resource.
- c. Click Share.

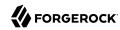

# Sharing an UMA Resource

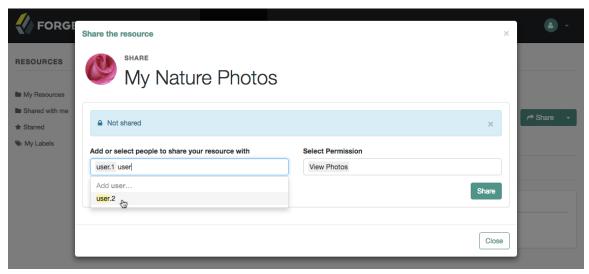

d. Repeat these steps to share the resources with additional users.

#### Note

AM creates a policy set containing a policy representing the resources and identities specified by the resource owner sharing their resources.

These policies appear in the AM administration console as read-only, and cannot be edited by administrative users such as amAdmin. They can however be viewed, and deleted.

4. When finished, click Close.

# To Apply User Labels to a Resource

To apply labels to a resource:

- 1. Log in to AM as a user. The profile page is displayed.
- Go to Shares > Resources > My Resources, and then click the name of the resource to add labels to.
- 3. On the resource details page, click Edit Labels.

In the edit box that appears, you can:

Enter the label you want to add to the resource, and then press Enter.

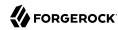

If you enter a label containing forward slash (/) characters, a hierarchy of each component of the label is created. The resource only appears in the last component of the hierarchy.

For example, the screenshot below shows the result of the label: 2015/October/Bristol:

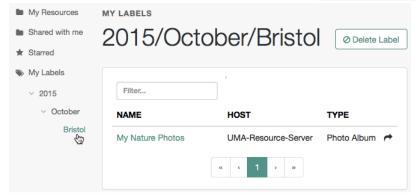

- Click an existing label, and then press **Delete** or **Backspace** to delete the label from the
  resource.
- 4. When you have finished editing labels you can:
  - Click the checkmark button to save any changes made.
  - Click the X button to cancel any changes made.

#### To Mark a Resource as a Favorite

Mark resources as favorities to have them appear on the Starred page.

- 1. Log in to AM as a user. The profile page is displayed.
- 2. Go to Shares > Resources > My Resources, and then click the name of the resource to add to the list of favorites.
- 3. On the resource details page, click the star icon, as shown below:

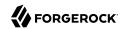

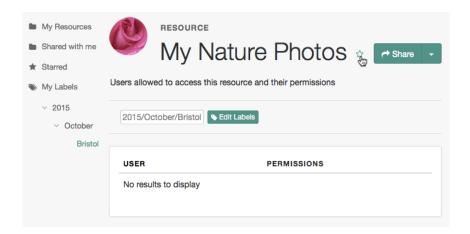

To view the list of favorite resources, click Starred.

# To View and Manage Pending Access Requests

AM supports an UMA workflow in which a user can request access to a resource that has not been explicitly shared with them. The resource owner receives a notification of the request and can choose to allow or deny access.

Manage pending requests for access to resources by using the steps below:

1. Log in to AM as the resource owner, and then go to Shares > Requests.

The Requests page is displayed:

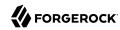

# UMA Requests Screen Presented to the Resource Owner

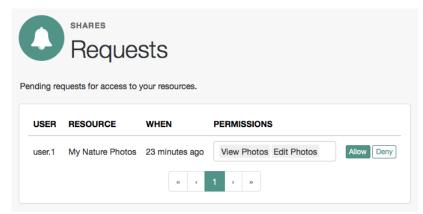

- 2. Review the pending request, and take one of the following actions:
  - Click Allow to approve the request.

#### Tip

You can remove permissions from the request by clicking the permission, and then press either **Delete** or **Backspace**. Select the permission from the drop-down list to return it to the permissions granted to the resource owner.

The required UMA policy will be created, and optionally the requesting party will be notified that they can now access the resource.

The requesting party can view a list of resources to which they have access by navigating to Shares > Resources > Shared with me.

- Click Deny to prevent the requesting party from accessing the resource. The pending request is removed, and the requesting party will not be notified.
- 3. After allowing or denying access to a resource, an entry is created in the History page.

To view a list of actions that have occurred, go to Shares > History.

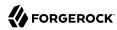

# Chapter 3

# Registering and Protecting Resources

The resource owner must acquire a protection API access token (PAT) to register a resource and create UMA policies.

+ UMA 2.0 Protecting a Resource Flow

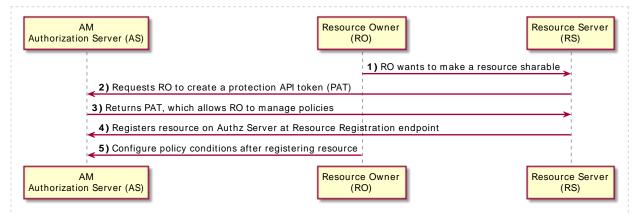

- A resource owner wants to make a resource sharable and sends a request to the resource server (labeled 1 in the diagram).
- The resource server requires the resource owner to acquire an protection API access token (PAT) on the authorization server (2).
- The authorization server returns a PAT, which lets the resource owner register resources and manage policies (3).
- The resource server registers the resource on the authorization server at the resource registration endpoint (4).
- The resource owner creates a policy after registering the resource (5).

Resource registration can occur at three different stages: at initial resource creation, when needed for policy creation, and at resource access attempt. The resource registration process is the same regardless of when it is run.

To register a resource and create UMA policies, perform the following procedures:

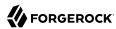

### To Acquire a PAT

First, register an OAuth 2.0 client with a name, such as *UMA-Resource-Server* and a client password, such as *password*. Ensure that <u>uma\_protection</u> is in the list of available scopes in the client, and a redirection URI is configured. See "*Client Registration*" in the *OAuth 2.0 Guide*.

This example uses the OAuth 2.0 Resource Owner Password Credentials grant type; however, the UMA resource server can use any of the OAuth 2.0 grants, except the client credentials grant, to obtain the access token.

After a suitable OAuth 2.0 client is configured, perform the following steps to acquire a PAT on behalf of the resource owner, alice:

 Create a POST request to the OAuth 2.0 access\_token endpoint. The following example uses the Resource Owner Password Credentials grant type:

```
$ curl \
--request POST \
--data 'grant_type=password' \
--data 'scope=uma_protection' \
--data 'username=alice' \
--data 'password=password' \
--data 'client_id=UMA-Resource-Server' \
--data 'client_secret=password' \
https://openam.example.com:8443/openam/oauth2/realms/root/access_token
{
    "access_token": "057ad16f-7dba-4049-9f34-e609d230d43a",  
    "refresh_token": "340f82a4-9aa9-471c-ac42-f0ca1809c82b",
    "scope": "uma_protection",
    "token_type": "Bearer",
    "expires_in": 4999
}
```

• The value returned in <a href="access\_token">access\_token</a> is the Protection API Token, or PAT Bearer token.

#### Note

To use the Resource Owner Password Credentials grant type, as described in RFC 6749, the default authentication chain in the relevant realm must allow authentication using only a username and password, for example by using a <code>DataStore</code> module. Attempting to use the Resource Owner Password Credentials grant type with a chain that requires any additional input returns an HTTP <code>500 Server Error</code> message.

# Register an UMA Resource

After acquiring a PAT, the resource owner can now register a resource on the authorization server.

Send a POST request to the UMA resource\_set endpoint to register the resource, my resource 106.
 Make sure to use the resource\_scopes attribute to define your scopes and the PAT as your resource owner's bearer token:

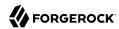

- Use the PAT Bearer Token previously acquired on behalf of the resource owner. See "To Acquire a PAT".
- **2** The value returned in the id property is the ID of the created UMA resource.

### To Create an UMA Policy

To create a policy, the resource owner must be logged in to the authorization server, have an SSO token issued to them, and must also have the resource ID to be protected.

#### Note

Only the resource owner can create a policy to protect a resource. Administrator users, such as amAdmin, cannot create policies on behalf of a resource owner.

1. Log in as the resource owner to obtain an SSO token:

```
$ curl \
--request POST \
--header "Content-Type: application/json" \
--header "X-OpenAM-Username: alice" \
--header "X-OpenAM-Password: password" \
--header "Accept-API-Version: resource=2.0, protocol=1.0" \
'https://openam.example.com:8443/openam/json/realms/root/authenticate'
{
    "tokenId":"AQIC5wM2LY4S...Q4MTE4NTA2*",
    "successUrl":"/openam/console",
    "realm":"/"
}
```

The value returned in the tokenId element is the SSO token of the resource owner, *Alice*. Use this value as the contents of the iPlanetDirectoryPro cookie when creating the policy below.

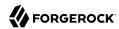

2. Send an HTTP PUT request to the UMA policy endpoint or to the user policy endpoint. Include the SSO token in a header based on the configured session cookie name (default: iPlanetDirectoryPro), and the resource ID as the value of policyId in the body, and also in the URI.

#### Example 1: UMA Policy Endpoint

This example uses the policy owner's SSO token (iPlanetDirectoryPro cookie). The command below creates a policy to share a resource belonging to user *alice* with user bob:

```
$ curl -X PUT \
--header 'Accept-API-Version: resource=1.0' \
--header 'cache-control: no-cache' \
--header 'content-type: application/json' \
--header "iPlanetDirectoryPro: AQIC5wM2LY4S...Q4MTE4NTA2*" \ 🛈
--header "If-None-Match: *" \
--data '{
    "policyId": "0d7790de-9066-4bb6-8e81-25b6f9d0b8853", 2
    "permissions":
        {
            "subject": "bob",
            "scopes": [
                "view",
                "comment"
        }
    ]
}' \
https://openam.example.com:8443/openam/json/realms/root/users/alice/uma/
policies/0d7790de-9066-4bb6-8e81-25b6f9d0b8853
    "id": "0d7790de-9066-4bb6-8e81-25b6f9d0b8853", 3
     rev": "-1985914901"
}
```

- Specify the SSO token of the resource owner. Administrative users such as amAdmin cannot create UMA resource policies on behalf of a resource owner.
- **9** Specify the ID of the registered resource that this policy will protect. The same resource ID must also be included in the URI of the REST call. See "To Register an UMA Resource".
- Note that the returned id value of the new policy set is identical to the ID of the registered resource.

On success, AM returns an HTTP 201 Created status code with the ID of the created policy.

If the permissions are not correct, AM returns an HTTP 400 Bad Request status. For example:

```
{
    "code": 400,
    "reason": "Bad Request",
    "message": "Invalid UMA policy permission. Missing required attribute, 'subject'."
}
```

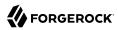

### Example 2: User Policy Endpoint

Using the user policy endpoint gives more control over how you define the policy. For example, you have more flexibility in using resource owner names or policy names that include special characters.

You can use this endpoint if you have implemented your own UI or other interface for creating UMA policies. You'll have to manually manage any policies you create in this way.

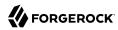

# Chapter 4

# The UMA Grant Flow

The UMA grant flow grants a requesting party access token (RPT) to the requesting party to allow access to a resource.

#### + UMA 2.0 Grant Flow Process

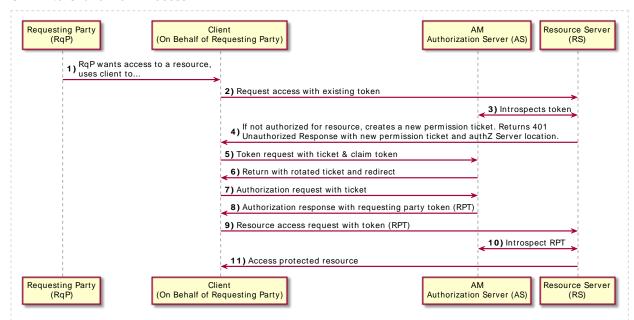

- A requesting party, using a client application, requests access to an UMA-protected resource (labeled 1 and 2 in the diagram above).
- The resource server checks the existing token (3) and determines that the requesting party does not have the correct privileges to access the resource. The resource server returns a permission ticket (4) to the client.
- The client uses the permission ticket and a claim token to send an RPT from AM (5 and 6).
- AM makes a policy decision using the requested scopes, the scopes permitted in the registered resource, and the user-created policy, and if successful returns an RPT (7 and 8).
- The client presents the RPT to the *resource server* (9), which must verify the token is valid using the AM introspection endpoint (10). If the RPT is confirmed to be valid and non-expired (10),

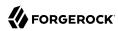

the *resource server* can return the protected resource to the client for access by the requesting party (11).

To issue an RPT to a requesting party, run the following procedures:

#### UMA 2.0 Grant Flow

| Task                                  | Description                  |
|---------------------------------------|------------------------------|
| Create a permission ticket            | "Create a Permission Ticket" |
| Gather claims to create a claim token | "Gather Claims"              |
| Obtain an RPT                         | "Obtain an RPT"              |

#### Create a Permission Ticket

When the resource server receives a request for access to a resource, it contacts the authorization server to acquire a permission ticket. The permission ticket associates a request for a particular resource with the corresponding scopes. The PAT bearer token of the resource owner is used to map the request to the correct identity.

The permission ticket and the claim token are used to obtain a requesting party access token (RPT). A new permission ticket must be used for each attempt to acquire an RPT.

• Send a POST request to the UMA permission\_request endpoint:

```
$ curl -X POST \
--header 'authorization: Bearer 057ad16f-7dba-4049-9f34-e609d230d43a' 📢
--header 'cache-control: no-cache' \
--header 'content-type: application/json' \
--data '[
        "resource id": "ef4d750e-3831-483b-b395-c6f059b5e15d0", @
        "resource scopes" : ["download"]
1'
https://openam.example.com:8443/openam/uma/realms/root/permission request
    "ticket": "eyJ0eXAi0iJKV1QiLCJhbGci0iJIUzI1NiJ9.eyJhdWQi0iJodHRw0i8vb3BlbmFt
               LmRlZmF1bHQuZXhhbXBsZS5jb2060DAvb3BlbmFtL29hdXRoMiIsImlzcyI6Imh0d
               HA6Ly9vcGVuYW0uZGVmYXVsdC5leGFtcGxlLmNvbTo4MC9vcGVuYW0vb2F1dGgyIi
               wiaXQiOjAsImV4cCI6MTUwNzE00DI2MiwidGlkIjoiZWY0ZDc1MGUtMzgzMS000DN
               iLWIzOTUtYzZmMDU5YjVlMTVkMiIsImZvcmdlcm9jayI6eyJzaWci0iIzUylG0k1u
               NONOdVlIZVpQVVtrMGZlajJmL2JAVDBYfWI4dH1h0EQmIn19.vi6RxLMxl5MiB1uK
               60P1vE2HIhWnF7CDFgz4agM5YA0" 3
}
```

- Use the PAT Bearer Token previously acquired on behalf of the resource owner. See "To Acquire a PAT".
- **2** Specify the ID of the registered resource for which this permission ticket will maintain permission state information. See "Register an UMA Resource".

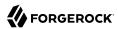

The value returned in the <u>ticket</u> property is the permission ticket, which is used to obtain an RPT. See "Obtain an RPT".

#### Note

The default lifetime for an UMA permission ticket is 120 seconds. Attempting to obtain a requesting party token after the permission ticket has expired will fail with an error message as follows:

```
{
    "error_description": "The provided access grant is invalid, expired, or revoked.", "error":
    "invalid_grant"
    }
```

You can alter the default lifetime of a permission ticket by navigating to Realms > Realm Name > Services > UMA Provider, and editing the Permission Ticket Lifetime (seconds) property.

# Gather Claims

The authorization server must gather claims from the requesting party to create a claim token.

Send a POST request to the OAuth 2.0 access\_token endpoint. The value returned in the id\_token
property is the claim token required to obtain an RPT, along with the permission ticket acquired
earlier:

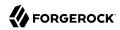

```
$ curl -X POST \
--header 'authorization: Basic VW1h02xpZW500nBhc3N3b3Jk' \❶
--header 'cache-control: no-cache' \
--header 'content-type: application/x-www-form-urlencoded' \
--data 'grant_type=password' \
--data 'scope=openid' \
--data 'username=bob' \
--data 'password=password' \
https://openam.example.com:8443/openam/oauth2/realms/root/access_token
  "access token": "f09f55e5-5e9c-48fe-aeaa-d377de88e8e6"
  "refresh token": "ee2d35f6-5819-4734-8b3e-9af77a545563",
  "scope": "openid",
  "id token": "eyJ0eXAi0iJKV1QiLCJraWQi0iJiL082T3ZWdjEreStXZ3JINVVpOVdUaW9MdDA
               9IiwiYWxnIjoiUlMyNTYifQ.eyJhdF9oYXNoIjoiMWpodGpUQ0JmLWdKeDFUZGR
               EdFlIdyIsInN1Yi16ImJvYiIsImF1ZGl0VHJhY2tpbmdJZCI6IjBmZjAxNzQ0LW
               Y5ZDMtNGFhMi04NmU4LTcyNTJlYTUyMWQ4Yi04MDIiLCJpc3Mi0iJodHRw0i8vb
               3BlbmFtLmRlZmF1bHQuZXhhbXBsZS5jb2060DAvb3BlbmFtL29hdXRoMiIsInRv
               a2VuTmFtZSI6ImlkX3Rva2VuIiwiYXVkIjoiVW1hQ2xpZW50IiwidXBkYXRlZF9
               hdCI6IjE1MDcwODc5MDEiLCJhenAiOiJVbWFDbGllbnQiLCJhdXRoX3RpbWUiOj
               E1MDcwODgyNjcsInJlYWxtIjoiLyIsImV4cCI6MTUwNzE00DI2NywidG9rZW5Ue
               XBlIjoiSldUVG9rZW4iLCJpYXOiOjE1MDcwODgyNjd9.aVEF0P0pSUsifl aPuZ
               QwWxhv6CvqNEbK6 kDpat u-gfwKZZRWmdvouLa9dNmGr33EQJY4LifCUHA AKn
               048G3W6czBupC4TJESK4rDwKr20XPQVzTrGNk25ix5Dw BdnqW-YJfnXmlSByKt
               ZmaYT7FGS0bdGMedtkypVpM6uZAQcc9JEm0l0CHF-l57NH88p0P7MkY9qszlGJi
               3cFEMHONTBB6-yroJyU-vaDJzWeCX3uGVqY8K3nUMqMquRSIkqrltabyX4CuKtN
               JlthJUEnX4mZFBNf7un7Qs3nx3BUAzclKjL2H1FNyD2a-zx3Y0J9Wm4kj SlgTg
               FBznEB5A", 2
  "token type": "Bearer",
  "expires in": 4999
```

- Authorize using the credentials of the UMA client. Use the client ID and client secret, separated by a colon character, for example UmaClient:password. Base64-encode the result. See "To Create an UMA Client Agent".
- The value returned in the id\_token property is the claim token, which is used to obtain an RPT. See "Obtain an RPT".

#### Note

To use the Resource Owner Password Credentials grant type, as described in RFC 6749, the default authentication chain in the relevant realm must allow authentication using only a username and password, for example by using a <code>DataStore</code> module. Attempting to use the Resource Owner Password Credentials grant type with a chain that requires any additional input returns an HTTP <code>500 Server Error</code> message.

# Obtain an RPT

The requesting party makes a request using the permission ticket and the claim token, in exchange for a RPT.

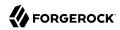

1. Send a POST request to the OAuth 2.0 <a href="access\_token">access\_token</a> endpoint. Make sure to include the permission ticket, ticket, and the <a href="claim\_token">claim\_token</a>. The following example results in an error description, indicating that "The client is not authorised to access the requested resource set." The authorization server sends a request to the resource owner to allow or deny access to the requesting party.

```
$ curl -X POST \
  --header 'authorization: Basic VW1hQ2xpZW500nBhc3N3b3Jk' \1
  --header 'cache-control: no-cache' \
  --header 'content-type: application/x-www-form-urlencoded' \
  --data 'grant type=urn:ietf:params:oauth:grant-type:uma-ticket' \
  --data 'ticket=eyJ0eXAi0iJKV1QiLCJhbGci0iJIUzI1NiJ9.eyJhdWQi0iJodHRw0i8vb3BlbmFt
               LmRlZmF1bHQuZXhhbXBsZS5jb2060DAvb3BlbmFtL29hdXRoMiIsImlzcyI6Imh0d
               HA6Lv9vcGVuYW0uZGVmYXVsdC5leG$' \2
  --data 'scope=download' \
  --data 'claim_token=eyJ0eXAi0iJKV1QiLCJraWQi0iJiL082T3ZWdjEreStXZ3JINVVp0VdUaW9MdDA
                 9IiwiYWxnIjoiUlMyNTYifQ.eyJhdF9oYXNoIjoieWExdHlyZFdBTTYwWGlfLU5
                 EUTc4ZyIsInN1YiI6ImJvYiIsImF1ZG$' \3
  --data 'claim token format=https://openid.net/specs/openid-connect-core-1 0.html#IDToken' \
 https://openam.example.com:8443/openam/oauth2/realms/root/access token
  "ticket": "eyJ0eXAi0iJKV1QiLCJhbGci0iJIUzI1NiJ9.eyJhdWQi0iJodHRwOi8vb3BlbmFt
             LmRlZmF1bH0uZXhhbXBsZS5ib2060DAvb3BlbmFtL29hdXRoMiIsImlzcvI6Imh0d
             HA6Ly9vcGVuYW0uZGVmYXVsdC5leGFtcGxlLmNvbTo4MC9vcGVuYW0vb2F1dGqyIi
             wiaXQiOjEsImV4cCI6MTUwNzE00DEzNSwidGlkIjoiNTkzNmEx0GMt0GE20C00YTI
             xLTli0GQtZWViNzIy0GEwMDY3MCIsImZvcmdlcm9jay16eyJzaWci0iIqP2pMUEVV
             M3hYNm5RbU8-YXFXZ0d9aTJ10jNnLlRrc2FKI3UpXnokIn19.a9JpfsXS09CNvr2B
             RtLDO-t4ZCnmrHr2h3auXPeJi3E",
  "error description": "The client is not authorised to access the requested resource set. A request
has been submitted to the resource owner requesting access to the resource",
  "error": "request submitted"
```

- Authorize using the credentials of the UMA client. Use the username and password, separated by a colon character, for example, UmaClient:password, and base64-encode the result. See "To Create an UMA Client Agent".
- Specify the permission ticket acquired earlier. See "Create a Permission Ticket".
- **3** Specify the claim token acquired earlier. See "Gather Claims".

# **Note**

The default lifetime for an UMA permission ticket is 120 seconds. Attempting to obtain a requesting party token after the permission ticket has expired will fail with an error message as follows:

```
{
    "error_description": "The provided access grant is invalid, expired, or revoked.", "error":
    "invalid_grant"
    }
```

If the ticket has expired, obtain another by repeating the steps in "Create a Permission Ticket".

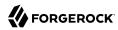

You can alter the default lifetime of a permission ticket by navigating to Realms > Realm Name > Services > UMA Provider, and editing the Permission Ticket Lifetime (seconds) property.

2. The resource owner, Alice, logs into AM to view the access request. She clicks Shares > Requests, and clicks Allow to grant read access to Bob, the requesting party.

# Consent Screen Presented to the Resource Owner

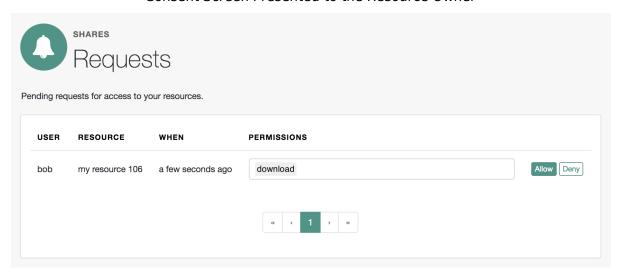

- 3. Because each permission token can only be used once, request a new permission token by performing the steps in "Create a Permission Ticket".
- 4. Resubmit the previous POST request for the RPT, with the new permission ticket obtained in the previous step and the original claim token:

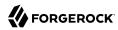

```
curl -X POST \
--header 'authorization: Basic VW1h02xpZW500nBhc3N3b3Jk' \❶
--header 'cache-control: no-cache' \
--header 'content-type: application/x-www-form-urlencoded' \
--data 'grant_type=urn:ietf:params:oauth:grant-type:uma-ticket' \
--data 'ticket=evJ0eXAi0iJKV10iLCJhbGci0iJIUzI1NiJ9.evJhdW0i0iJodHRw0i8vb3BlbmFt
        LmRlZmF1bHQuZXhhbXBsZS5jb2060DAvb3BlbmFtL29hdXRoMiIsImlzcyI6Imh0d
        HA6Ly9vcGVuYW0uZGVmYXVsdC5leG$' \@
--data 'scope=download' \
--data 'claim token=eyJ0eXAi0iJKV1QiLCJraWQi0iJiL082T3ZWdjEreStXZ3JINVVpOVdUaW9MdDA
        9IiwiYWxnIjoiUlMyNTYifQ.eyJhdF9oYXNoIjoieWExdHlyZFdBTTYwWGlfLU5
        EUTc4ZyIsInN1YiI6ImJvYiIsImF1ZG$' \3
--data 'claim_token_format=https://openid.net/specs/openid-connect-core-1_0.html#IDToken' \
https://openam.example.com:8443/openam/oauth2/realms/root/access_token
    "access token": "Aw4a92ZoKsjadWKw2d4Rmcjv7DM",
    "token Type": "Bearer",
    "expires_in": 3599
}
```

- Authorize using the same credentials of the UMA client as the first request for an RPT.
- Specify a refreshed permission ticket acquired earlier, otherwise you will receive a response such as: The provided access grant is invalid, expired, or revoked. See "Create a Permission Ticket".
- **3** Specify the same claim token as the first request for an RPT.

The access token is the RPT, which lets the requesting party access the resource through a client.

5. (Optional) You can use the /oauth2/introspect endpoint to inspect the properties of the RPT. Use
the PAT issued to the resource owner for authenticating to the authorization server, and specify
the RPT token in a query parameter named token, as follows:

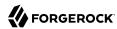

# Chapter 5

# Using the Well-Known UMA Endpoint

AM exposes an endpoint for discovering information about the UMA provider configuration.

When making a REST API call, specify the realm in the path component of the endpoint. You must specify the entire hierarchy of the realm, starting at the Top Level Realm. Prefix each realm in the hierarchy with the realms/ keyword. For example /realms/root/realms/customers/realms/europe.

A resource server or client can perform an HTTP GET on /uma/.well-known/uma2-configuration to retrieve a JSON object indicating the UMA configuration.

To use the endpoint, you must first create both an OAuth 2.0 Provider service, and an UMA Provider service in AM. For more information on creating these services, see "Authorization Server Configuration" in the OAuth 2.0 Guide and "To Create the UMA Provider Service".

# Tip

Resource servers and clients need to be able to discover the UMA provider for a resource owner. You should consider redirecting requests to URIs at the server root, such as https://www.example.com/.well-known/uma2-configuration, to the well-known URIs in AM's space.

For example, if your UMA provider is in a subrealm named subrealm, you could map the following URI: https://www.example.com:8080/openam/uma/realms/root/realms/subrealm/.well-known/uma2-configuration.

# Note

AM supports a provider service that allows a realm to have a configured option for obtaining the base URL (including protocol) for components that need to return a URL to the client. This service is used to provide the URL base that is used in the .well-known endpoints used in OpenID Connect 1.0 and UMA.

For more information, see "Configuring the Base URL Source Service" in the Security Guide.

The following is an example of a GET request to the UMA 2.0 configuration discovery endpoint for a subrealm named subrealm in the Top Level Realm:

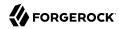

```
"password",
        "authorization_code",
        "urn:ietf:params:oauth:grant-type:device_code",
        "http://oauth.net/grant_type/device/1.0"
    "token endpoint auth_methods_supported": [
        "client secret post",
        "private_key_jwt",
        "client secret_basic"
    "revocation endpoint_auth_methods_supported": [
        "client secret post",
        "private_key_jwt",
        "client_secret_basic"
    "response types_supported": [
        "code token id token",
        "code"
        "code id_token",
        "device_code",
        "id_token",
        "code token",
        "token"
        "token id_token"
    "jwks_uri": "https://openam.example.com:8443/openam/oauth2/realms/root/realms/subrealm/connect/
jwk_uri",
    dynamic_client_endpoint": "https://openam.example.com:8443/openam/oauth2/realms/root/realms/subrealm'
register",
    "token endpoint": "https://openam.example.com:8443/openam/oauth2/realms/root/realms/subrealm/
access token",
    "authorization endpoint": "https://openam.example.com:8443/openam/oauth2/realms/root/realms/subrealm/
authorize",
    "revocation endpoint": "https://openam.example.com:8443/openam/oauth2/realms/root/realms/subrealm/
token/revoke",
    "introspection endpoint": "https://openam.example.com:8443/openam/oauth2/realms/root/realms/subrealm/
introspect",
    "resource registration endpoint": "https://openam.example.com:8443/openam/uma/realms/root/realms/
subrealm/resource set",
    "permission endpoint": "https://openam.example.com:8443/openam/uma/realms/root/realms/subrealm/
permission request"
```

The ISON object returned includes the following configuration information:

#### issuer

The URI of the issuing authorization server.

# grant\_types\_supported

The supported OAuth 2.0 grant types.

# token\_endpoint

The URI to request tokens.

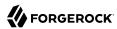

# authorization\_endpoint

The URI to request authorization for issuing a token.

# introspection\_endpoint

The URI to introspect an RPT.

For more information, see "/oauth2/introspect" in the OAuth 2.0 Guide.

# resource\_registration\_endpoint

The URI for a resource server to register a resource.

For more information, see "Managing UMA Resources".

# dynamic\_client\_endpoint

The URI for registering a dynamic client.

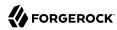

# Chapter 6

# Managing UMA Resources

UMA resource servers register resources with the resource owner's chosen authorization server. Registered resources can then be protected, and are available for user-created policies.

AM supports optional *system* labels when registering resources to help resource owners with organization. For information on labeling resources, see "*Managing UMA Labels*".

AM provides the UMA resource\_set REST endpoint, as documented in the *OAuth 2.0 Resource Registration* specification, to let UMA resource servers register and manage resources.

The endpoint requires a *Protection API Token* (PAT), which is an OAuth 2.0 access token with a scope of uma\_protection. A resource server must acquire a PAT in order to use the resource set endpoint. For more information, see "To Acquire a PAT".

After acquiring a PAT, use the UMA resource set REST endpoint for the following operations:

- "To Register an UMA Resource"
- "To List Registered UMA Resources"
- "To Read an UMA Resource"
- "To Update an UMA Resource"
- "To Delete an UMA Resource"

# To Register an UMA Resource

To register a resource, the resource server must first acquire a PAT token on behalf of the resource owner, as described in "To Acquire a PAT".

Once you have the PAT bearer token, you can access the UMA resource\_set endpoint to register resources, as shown in the following steps.

 Create a POST request to the UMA resource\_set endpoint, including the PAT bearer token in an Authorization header.

The following example uses a resource owner's PAT bearer token to register a photo album resource and a pair of system labels in a realm named subrealm:

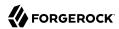

```
$ curl \
--request POST \
--header "Content-Type: application/json" \
--header "Authorization: Bearer 515d6551-6512-5279-98b6-c0ef3f03a723" \
--header "Accept-API-Version: resource=1.0" \
--data \
١{
    "name": "Photo Album",
    "icon_uri" : "http://photoz.example.com/icons/flower.png",
    "resource_scopes" : [
        "edit"
        "view".
        "http://photoz.example.com/dev/scopes/print"
    "labels" : [
        "3D".
        "VIP"
    "type" : "http://photoz.example.com/dev/rtypes/photoalbum"
}' \
https://openam.example.com:8443/openam/uma/realms/root/resource_set
    " id": "126615ba-b7fd-4660-b281-bae81aa45f7c0",
    "user access policy uri": "https://openam.example.com:8443/openam/XUI/?realm=/#uma/share/126615ba-
b7fd-4660-b281-bae81aa45f7c0"
```

# To List Registered UMA Resources

To list the resources registered to a user, you must first acquire a PAT token as that user, as described in "To Acquire a PAT".

Once you have the PAT token, you can access the UMA resource\_set endpoint to list resources, as shown below:

 Create a GET request to the UMA resource\_set endpoint, including the PAT bearer token in an Authorization header.

The following example uses a PAT bearer token to list the registered resources in a realm named subrealm:

```
$ curl \
--header "Authorization: Bearer 515d6551-6512-5279-98b6-c0ef3f03a723" \
--header "Accept-API-Version: resource=1.0" \
https://openam.example.com:8443/openam/uma/realms/root/resource_set
{
    "126615ba-b7fd-4660-b281-bae81aa45f7c0",
    "3a2fe6d5-67c8-4a5a-83fb-09734f1dd5b10",
    "8ed24623-fcb5-46b8-9a64-18ee1b9b7d5d0"
}
```

On success, an array of the registered resource IDs is returned. Use the ID to identify a resource in the following procedures:

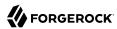

- "To Read an UMA Resource"
- "To Update an UMA Resource"
- "To Delete an UMA Resource"

# To Read an UMA Resource

To read a resource, you must first acquire a PAT token on behalf of the resource owner, as described in "To Acquire a PAT".

Once you have the PAT token, you can access the UMA resource\_set endpoint to read resources, as shown below:

 Create a GET request to the UMA resource\_set endpoint, including the PAT bearer token in an Authorization header.

# Note

You must provide the ID of the resource to read, specified at the end of the request, as follows: https://openam.example.com:8443/openam/uma/realms/root/resource set/resource set ID.

The following example uses a PAT bearer token and a resource ID to read a specific resource in a realm named subrealm:

```
$ curl \
--header "Authorization: Bearer 515d6551-6512-5279-98b6-c0ef3f03a723" \
https://openam.example.com:8443/openam/uma/realms/root/resource set/126615ba-b7fd-4660-b281-
bae81aa45f7c0
    "resource scopes": [
        "read",
        "view",
        "http://photoz.example.com/dev/scopes/print"
    "name": "Photo Album",
    " id": "126615ba-b7fd-4660-b281-bae81aa45f7c0",
    "type": "https//www.example.com/rsets/photoalbum",
    "icon uri": "http://www.example.com/icons/flower.png",
    "labels": [
        "VIP",
        "3D"
    "user access policy uri":
        "https://openam.example.com:8443/openam/XUI/?realm=/#uma/share/126615ba-b7fd-4660-b281-
bae81aa45f7c0"
}
```

On success, an HTTP 200 OK status code is returned, as well as a representation of the resource in the JSON body of the response.

If the resource ID does not exist, an HTTP 404 Not Found status code is returned, as follows:

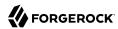

```
{
  "error": "not_found",
  "error_description":
  "Resource set corresponding to id: 43225628-4c5b-4206-b7cc-5164da81decd0 not found"
}
```

# To Update an UMA Resource

This example updates the UMA policy for user bob with the delete scope. The registered user for UMA in this example is alice who has permission to update the policy using their own SSO token in the header.

- 1. Before you can read or update a resource, you have to acquire a PAT token on behalf of the resource owner. See "To Acquire a PAT".
- 2. Add the new policy action delete to the appropriate resource type.

```
$ curl \
'http://openam.example.com:8080/openam/json/resourcetypes/630a0d-4d86-4b7e-848-3bf7dda7d220' \
--request PUT \
--header 'Accept-API-Version: protocol=1.0, resource=1.0' \
--header 'Content-Type: application/json' \
--header "Authorization: Bearer 515d6551-6512-5279-98b6-c0ef3f03a723"
--data-raw '{"uuid":"63d10a0d-4d86-4b7e-8548-3bf70dda7d220", \
"description":"Dynamically created resource type for the UMA resource set. \
Used to find all Policy Engine Policies that make up an UMA Policy", \
"actions": \
{"download":true, \
"view":true, \
"comment":true, \
"delete":true}, \
"delete":true}, \
"delete":true}, \
"delete":true}, \
"delete":true}, \
"delete":true}, \
"delete":true}, \
"delete":true}, \
"delete":true}, \
"delete":true}, \
"delete":true}, \
"delete":true}, \
"delete":true}, \
"delete":true}, \
"delete":true}, \
"delete":true}, \
"delete":true}, \
"delete":true}, \
"delete":true}, \
"delete":true}, \
"delete":true}, \
"delete":true}, \
"delete":true}, \
"delete":true}, \
"delete":true}, \
"delete":true}, \
"delete":true}, \
"delete":true}, \
"delete":true}, \
"delete":true}, \
"delete":true}, \
"delete":true}, \
"delete":true}, \
"delete":true}, \
"delete":true}, \
"delete":true}, \
"delete":true}, \
"delete":true}, \
"delete":true}, \
"delete":true}, \
"delete":true}, \
"delete":true}, \
"delete":true}, \
"delete":true}, \
"delete":true}, \
"delete":true}, \
"delete":true}, \
"delete":true}, \
"delete":true}, \
"delete":true}, \
"delete":true}, \
"delete":true}, \
"delete":true}, \
"delete":true}, \
"delete":true}, \
"delete":true}, \
"delete":true*, \
"delete":true*, \
"delete":true*, \
"delete":true*, \
"delete":true*, \
"delete":true*, \
"delete":true*, \
"delete":true*, \
"delete":true*, \
"delete":true*, \
"delete":true*, \
"delete":true*, \
"delete":true*, \
"delete":true*, \
"delete":true*, \
"delete":true*, \
"delete":true*, \
"delete":true*, \
"delete":true*, \
"delete":true*, \
"delete":true*, \
"delete":true*, \
"delete":true*, \
"delete":true*, \
"delete":true*, \
"delete":tru
```

- 3. Send a PUT request to the UMA resource set endpoint. Include the following:
  - A PAT bearer token in a header named Authorization
  - Any new or changed parameters in the existing values.
  - The ID of the resource to update, specified at the end of the request. Example: https://openam.example.com:8080/openam/uma/realms/root/resource\_set/resource\_set\_ID.

The following example uses a PAT bearer token and a resource ID add the delete scope to a realm resource:

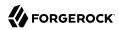

```
$ curl \
--request PUT \
--header "Content-Type: application/json" \
--header "Authorization: Bearer 515d6551-6512-5279-98b6-c0ef3f03a723" \
--header "Accept-API-Version: resource=1.0" \
--header "If-Match: *" \
--data ∖
١{
    "policyId": "5c322250-a39b-455e-8413-33c3f8a876e00",
    "permissions":
       [
           "subject": "bob",
           "scopes": [
              "view"
              "comment"
              "download",
              "delete"
           1
        }
       1
}' \
http://openam.example.com:8080/openam/json/realms/root/users/alice/uma/policies/5c322250-
a39b-455e-8413-33c3f8a876e00
  "_id": "63d10a0d-4d86-4b7e-8548-3bf70dda7d220",
   rev": "-92235058",
  "policyId": "63d10a0d-4d86-4b7e-8548-3bf70dda7d220",
  "permissions": [
      "subject": "bob",
      "scopes": [
        "download",
```

# To Delete an UMA Resource

} } } "delete",
"view",
"comment"

To delete a resource, you must first acquire a PAT token, as described in "To Acquire a PAT".

Once you have the PAT token, you can access the UMA resource\_set endpoint to delete resources, as shown below:

 Create a DELETE request to the UMA resource\_set endpoint, including the PAT bearer token in a header named Authorization.

Provide the ID of the resource to delete, specified at the end of the request as follows: https://openam.example.com:8443/openam/uma/realms/root/resource\_set/resource\_set\_ID

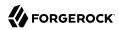

```
$ curl \
--request DELETE \
--header "Authorization: Bearer 515d6551-6512-5279-98b6-c0ef3f03a723" \
--header "Accept-API-Version: resource=1.0" \
https://openam.example.com:8443/openam/uma/realms/root/resource_set/126615ba-b7fd-4660-b281-bae81aa45f7c0
{}
```

On success, an HTTP 204 No Content status code is returned as well as an empty response body.

If the resource ID does not exist, an HTTP 404 Not Found status code is returned as follows:

```
{
    "error": "not_found",
    "error_description":
        "Resource set corresponding to id: 43225628-4c5b-4206-b7cc-5164da81decd0 not found"
}
```

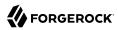

# Chapter 7 Managing UMA Labels

Apply labels to resources to help organize and locate them more easily. Resources can have multiple labels applied to them, and labels can apply to multiple resources.

Resources support three types of labels:

#### **User Labels**

- Managed by the resource owner after the resource has been registered to them.
- Can be created and deleted. Deleting a label does not delete the resources to which it was applied.
- Support nested hierarchies. Separate levels of the hierarchy with forward slashes (/) when creating a label. For example, Top Level/Second Level/My Label.
- Are only visible to the user who created them.

You can manage user labels by using the AM console, or by using a REST interface. For more information, see "UMA Labels Endpoint for Users" and "To Apply User Labels to a Resource".

# **System Labels**

- Created by the resource server when registering a resource.
- Cannot be deleted.
- Do not support a hierarchy of levels.
- Are only visible to the owner of the resource.

#### Note

Each resource is automatically assigned a system label containing the name of the resource server that registered it, as well as a system label allowing users to add the resource to a list of favorites.

For information on creating system labels, see "To Register an UMA Resource".

# **Favorite Labels**

Each user can assign the built-in star label to a resource to mark it as a favorite.

For more information, see "To Mark a Resource as a Favorite".

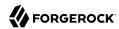

# **UMA Labels Endpoint for Users**

AM provides the <code>/json/users/username/oauth2/resources/labels</code> REST endpoint to let users manage user labels.

Specify the <u>username</u> in the URL, and provide the SSO token of that user in the <u>iPlanetDirectoryPro</u> header.

Use the /json/users/username/oauth2/resources/labels REST endpoint for the following operations:

- "To Create User Labels by Using REST"
- "To Query User Labels by Using REST"
- "To Delete User Labels by using REST"

# To Create User Labels by Using REST

 To create a new user label, create a POST request with the name of the new user label and the type, USER, as shown below:

```
$ curl \
--request POST \
--header 'Accept-API-Version: resource=1.0' \
--header "Content-Type: application/json" \
--header "iPlanetDirectoryPro: AQIC5wM2LY4S...Q4MTE4NTA2*" \
--data \
'{
        "name" : "New Resource Label",
        "type" : "USER"
}' \
https://openam.example.com:8443/openam/json/realms/root/users/demo/oauth2/resources/labels
        {
            "_id": "db2161c0-167e-4195-a832-92b2f578c96e3",
            "_rev": "-785293115",
            "name": "New Resource Set Label",
            "type": "USER"
}
```

On success, an HTTP 201 Created status code is returned, as well as the unique identifier of the new user label in the <code>\_id</code> property in the JSON-formatted body. Note that the user label is not yet associated with a resource. To apply the new label to a resource, see "To Update an UMA Resource".

# To Query User Labels by Using REST

To query the labels belonging to a user, create a GET request including <u>queryFilter=true</u> in the query string, as shown below:

```
s curl \
--header "iPlanetDirectoryPro: AQIC5wM2LY4S...Q4MTE4NTA2*" \
--header "Accept-API-Version: resource=1.0" \
```

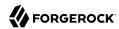

```
https://openam.example.com:8443/json/realms/root/users/demo/oauth2/resources/labels?_queryFilter=true
    "result": [
        {
            " id": "46a3392f-1d2f-4643-953f-d51ecdf141d44",
            "name": "2015/October/Bristol",
            "type": "USER"
        },
            " id": "60b785c2-9510-40f5-85e3-9837ac272f1b1",
            "name": "Top Level/Second Level/My Label",
            "type": "USER"
        },
            " id": "ed5fad66-c873-4b80-93bb-92656eb06deb0",
            "name": "starred",
            "type": "STAR"
        },
            "_id": "db2161c0-167e-4195-a832-92b2f578c96e3",
            "name": "New Resource Set Label",
            "type": "USER"
    ],
    "resultCount": 4,
    "pagedResultsCookie": null,
    "totalPagedResultsPolicy": "NONE",
    "totalPagedResults": -1,
    "remainingPagedResults": -1
}
```

# To Delete User Labels by using REST

 To delete a user label belonging to a user, create a DELETE request including the ID of the user label to delete in the URL, as shown below:

On success, an HTTP 200 OK status code is returned, as well as a JSON representation of the user label that was removed.

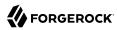

# **Chapter 8**

# Managing UMA Policies

UMA authorization servers must manage the resource owner's authorization policies, so that registered resources can be protected.

The <code>/json/users/{user}/uma/policies/</code> REST endpoint lets users create and manage authorization policies.

# **Important**

UMA policies are designed to be user-managed, and not manipulated by AM administrators, using the standard policy endpoints. If AM administrators manipulate UMA policies directly, they risk breaking the integrity of the UMA security model.

Managing UMA policies requires that a resource is registered to the user in the URL. For information on registering resource sets, see "Managing UMA Resources".

Once a resource is registered to the user, use the <code>/json/users/{user}/uma/policies/</code> REST endpoint for managing UMA resource policies.

To create an UMA policy, see "To Create an UMA Policy".

# To Read an UMA Policy

To read a policy, the resource owner or an administrator user must be logged in to the authorization server and have an SSO token issued to them. The policy ID to read must also be known.

# Tip

The ID used for a policy is always identical to the ID of the resource it protects.

Create a GET request to the UMA policies endpoint, including the SSO token in a header based
on the configured session cookie name (default: iPlanetDirectoryPro), and the resource ID as part
of the URL.

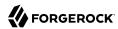

#### Note

The SSO token must have been issued to the user specified in the URL, or to an administrative user such as amAdmin. In this example, the user is demo.

The following example uses an SSO token to read a specific policy with ID 43225628-4c5b-4206-b7cc-5164da81decd0 belonging to user *demo*:

```
$ curl \
--header "iPlanetDirectoryPro: AQIC5wM2LY4S...Q4MTE4NTA2*" \
--header "Accept-API-Version: resource=1.0" \
https://openam.example.com:8443/openam/json/realms/root/users/demo\
/uma/policies/0d7790de-9066-4bb6-8e81-25b6f9d0b8853
    " id": "0d7790de-9066-4bb6-8e81-25b6f9d0b8853",
    "rev": "1444644662",
    "policyId": "0d7790de-9066-4bb6-8e81-25b6f9d0b8853",
    "name": "Photo Album",
    "permissions": [
            "subject": "bob",
            "scopes": [
                 "view",
                "comment"
        }
    ]
}
```

On success, an HTTP 200 OK status code is returned, with a JSON body representing the policy.

If the policy ID does not exist, an HTTP 404 Not Found status code is returned, as follows:

```
{
    "code": 404,
    "reason": "Not Found",
    "message": "UMA Policy not found, 43225628-4c5b-4206-b7cc-5164da81decd0"
}
```

# To Update an UMA Policy

To update a policy, the resource owner or an administrator user must be logged in to the authorization server and have an SSO token issued to them. The policy ID to read must also be known.

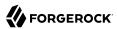

# Tip

The ID used for a policy is always identical to the ID of the resource it protects.

• Create a PUT request to the UMA policies endpoint, including the SSO token in a header based on the configured session cookie name (default: iPlanetDirectoryPro), and the resource ID as both the value of policyId in the body and also as part of the URL.

#### **Note**

The SSO token must have been issued to the user specified in the URL. In this example, the user is demo.

The following example uses an SSO token to update a policy with ID 0d7790de-9066-4bb6-8e81-25b6f9d0b8853 belonging to user *demo* with an additional subject, chris:

```
$ curl \
--request PUT \
--header "iPlanetDirectoryPro: AQIC5wM2LY4S...Q4MTE4NTA2*" \
--header "Content-Type: application/json" \
--header "If-Match: *" \
--header "Accept-API-Version: resource=1.0" \
--data \
١{
    "policyId": "0d7790de-9066-4bb6-8e81-25b6f9d0b8853",
    "permissions":
            "subject": "bob",
            "scopes": [
                 "view",
                "comment"
        },
            "subject": "chris",
            "scopes": [
                 "comment"
        }
    1
}' \
https://openam.example.com:8443/openam/json/realms/root/users/demo\
/uma/policies/0d7790de-9066-4bb6-8e81-25b6f9d0b8853
    " id": "0d7790de-9066-4bb6-8e81-25b6f9d0b8853",
    "rev": "-1844449592",
    "policyId": "0d7790de-9066-4bb6-8e81-25b6f9d0b8853",
    "permissions": [
            "subject": "bob",
            "scopes": [
                "view",
                "comment"
            ]
```

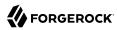

On success, an HTTP 200 OK status code is returned, with a JSON representation of the policy in the body as the response.

If the policy ID does not exist, an HTTP 404 Not Found status code is returned, as follows:

```
{
    "code": 404,
    "reason": "Not Found",
    "message": "UMA Policy not found, 43225628-4c5b-4206-b7cc-5164da81decd0"
}
```

If the permissions are not correct, an HTTP 400 Bad Request status code is returned, for example:

```
{
    "code": 400,
    "reason": "Bad Request",
    "message": "Invalid UMA policy permission. Missing required attribute, 'subject'."
}
```

If the policy ID in the URL does not match the policy ID used in the sent JSON body, an HTTP 400 Bad Request status code is returned, for example:

```
{
    "code": 400,
    "reason": "Bad Request",
    "message": "Policy ID does not match policy ID in the body."
}
```

# To Delete an UMA Policy

To delete a policy, the resource owner or an administrator user must be logged in to the authorization server and have an SSO token issued to them. The policy ID to read must also be known.

```
Tip

The ID used for a policy is always identical to the ID of the resource it protects.
```

 Create a DELETE request to the UMA policies endpoint, including the SSO token in a header based on the configured session cookie name (default: iPlanetDirectoryPro), and the resource ID as part of the URL.

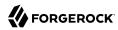

#### Note

The SSO token must have been issued to the user specified in the URL. In this example, the user is demo.

The following example uses an SSO token to delete a policy with ID 0d7790de-9066-4bb6-8e81-25b6f9d0b8853 belonging to user *demo*:

```
$ curl \
--request DELETE \
--header "iPlanetDirectoryPro: AQIC5wM2LY4S...Q4MTE4NTA2*" \
--header "Accept-API-Version: resource=1.0" \
https://openam.example.com:8443/openam/json/realms/root/realms/root/users/demo\
/json/policies/0d7790de-9066-4bb6-8e81-25b6f9d0b8853
{}
```

On success, an HTTP 200 OK status code is returned, with an empty JSON body as the response.

If the policy ID does not exist, an HTTP 404 Not Found status code is returned, as follows:

```
{
    "code": 404,
    "reason": "Not Found",
    "message": "UMA Policy not found, 43225628-4c5b-4206-b7cc-5164da81decd0"
}
```

# To Query UMA Policies

To query policies, the resource owner or an administrator user must be logged in to the authorization server and have an SSO token issued to them.

• Create a GET request to the UMA policies endpoint, including the SSO token in a header based on the configured session cookie name (default: iPlanetDirectoryPro).

# Note

The SSO token must have been issued to the user specified in the URL, or to an administrative user such as amAdmin.

In this example, the user is demo.

Use the following query string parameters to affect the returned results:

```
_sortKeys=[+-]field[,field...]
```

Sort the results returned, where *field* represents a field in the JSON policy objects returned.

For UMA policies, only the policyId and name fields can be sorted.

Optionally, use the # prefix to sort in ascending order (the default), or # to sort in descending order.

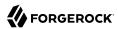

# \_pageSize=integer

Limit the number of results returned.

# \_pagedResultsOffset=integer

Start the returned results from the specified index.

# queryFilter

The \_queryFilter parameter can take true to match every policy, false to match no policies, or a filter of the following form to match field values: *field operator value* where *field* represents the field name, *operator* is the operator code, *value* is the value to match, and the entire filter is URL-encoded. Only the equals (eq) operator is supported by the /uma/policies endpoint.

The *field* value can take the following values:

- resourceServer the resource server that created the resource.
- permissions/subject the list of subjects that are assigned scopes in the policy.

Filters can be composed of multiple expressions by a using boolean operator AND, and by using parentheses, (expression), to group expressions.

# You must URL-encode the filter expression in \_queryFilter=filter. So, for example, the following filter: resourceServer eq "UMA-Resource-Server" AND permissions/subject eq "bob" When URL-encoded becomes: resourceServer+eq+%22UMA-Resource-Server%22+AND+permissions%2Fsubject+eq+%22bob%22

The following example uses an SSO token to query the policies belonging to user *demo*, which have a subject bob in the permissions:

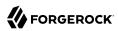

On success, an HTTP 200 OK status code is returned, with a JSON body representing the policies that match the query.

If the query is not formatted correctly, for example, an incorrect field is used in the \_queryFilter, an HTTP 500 Server Error is returned, as follows:

```
{
    "code": 500,
    "reason": "Internal Server Error",
    "message": "'/badField' not queryable"
}
```

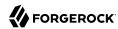

# Chapter 9 Extending UMA

AM exposes extension points that enable you to extend UMA services when built-in functionality does not fit your deployment.

AM provides a number of extension points for extending the UMA workflow that are provided as filters and that are dynamically loaded by using the Java ServiceLoader framework during the UMA workflow.

The extension points available are described in the sections below:

- "Resource Registration Extension Point"
- "Permission Request Extension Point"
- "Authorization Request Extension Point"
- "Resource Sharing Extension Point"

# Resource Registration Extension Point

AM provides the ResourceRegistrationFilter extension point, which can be used to extend UMA resource registration functionality.

# Resource Registration Extension Methods

| Method                     | Parameters                                 | Description                                                                               |
|----------------------------|--------------------------------------------|-------------------------------------------------------------------------------------------|
| beforeResourceRegistration | resourceSet (type: ResourceSetDescription) | Invoked before a resource is registered in the backend.                                   |
|                            |                                            | Changes made to the <i>resourceSet</i> object at this stage <i>will</i> be persisted.     |
| afterResourceRegistration  | resourceSet (type: ResourceSetDescription) | Invoked after a resource is registered in the backend.                                    |
|                            |                                            | Changes made to the <i>resourceSet</i> object at this stage <i>will not</i> be persisted. |

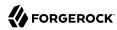

# Permission Request Extension Point

AM provides the PermissionRequestFilter extension point, which can be used to extend UMA permission request functionality.

# Permission Request Extension Methods

| Method              | Parameters                                    | Description                                     |
|---------------------|-----------------------------------------------|-------------------------------------------------|
| onPermissionRequest | resourceSet (type: ResourceSetDescription)    | Invoked before a permission request is created. |
|                     | requestedScopes (type: Set <string>)</string> |                                                 |
|                     | requestingClientId (type: String)             |                                                 |

# **Authorization Request Extension Point**

AM provides the RequestAuthorizationFilter extension point, which can be used to extend UMA authorization functionality.

# Authorization Request Extension Methods

| Method                       | Parameters                                             | Description                                                |
|------------------------------|--------------------------------------------------------|------------------------------------------------------------|
| beforeAuthorization          | <pre>permissionTicket (type: PermissionTicket)</pre>   | Invoked before authorization of a request is attempted.    |
|                              | requestingParty (type: Subject)                        | Throws UmaException if authorization of the request should |
|                              | resourceOwner (type: Subject)                          | not be attempted.                                          |
|                              | <pre>requestedScope (type: Set<string>)</string></pre> |                                                            |
| afterSuccessfulAuthorization | <pre>permissionTicket (type: PermissionTicket)</pre>   | Invoked after a successful request authorization attempt.  |
|                              | requestingParty (type: Subject)                        |                                                            |
|                              | resourceOwner (type: Subject)                          |                                                            |
|                              | requestedScope (type: Set <string>)</string>           |                                                            |
|                              | <pre>grantedScope (type: Set<string>)</string></pre>   |                                                            |
| afterFailedAuthorization     | <pre>permissionTicket (type: PermissionTicket)</pre>   | Invoked after a failed request authorization attempt.      |
|                              | requestingParty (type: Subject)                        |                                                            |

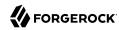

| Method | Parameters                                      | Description |
|--------|-------------------------------------------------|-------------|
|        | resourceOwner (type: Subject)                   |             |
|        | requestedScope (type:<br>Set <string>)</string> |             |

# Resource Sharing Extension Point

AM provides the ResourceDelegationFilter extension point, which can be used to extend UMA resource sharing functionality.

# Resource Sharing Extension Methods

| Method                           | Parameters                                                             | Description                                                                                                    |
|----------------------------------|------------------------------------------------------------------------|----------------------------------------------------------------------------------------------------|
| beforeResourceShared             | reResourceShared umaPolicy (type: UmaPolicy)                           | Invoked before creating a sharing policy for a resource.  Changes to the <i>umaPolicy</i> object at this stage <i>will</i> be persisted.                                                                                        |
|                                  |                                                                        | Throws ResourceException if a sharing policy for the resource should not be created.                                                                                                    |
| afterResourceShared              | umaPolicy (type: UmaPolicy)                                            | Invoked after creating a sharing policy for a resource.  Changes to the <i>umaPolicy</i> object at this stage <i>will not</i> be persisted.                                                                                     |
| beforeResourceSharedModification | currentUmaPolicy (type: UmaPolicy)  updatedUmaPolicy (type: UmaPolicy) | Invoked before altering the sharing policy of a resource.  Changes to the  updatedUmaPolicy object at  this stage will be persisted.  Throws ResourceException  if the sharing policy of the  resource should not be  modified. |
| onResourceSharedDeletion         | umaPolicy (type: UmaPolicy)                                            | Invoked before deleting the sharing policy of a resource.                                                                                                    |

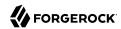

| Method                  | Parameters                                                                                  | Description                                                                                                    |
|-------------------------|---------------------------------------------------------------------------------------------|----------------------------------------------------------------------------------------------------|
|                         |                                                                                             | Throws ResourceException if the sharing policy of the resource should not be deleted.                                                                                                    |
| beforeQueryResourceSets | <pre>userId (type: String) queryFilter (type: QueryFilter<jsonpointer>)</jsonpointer></pre> | Invoked before querying the resources owned or shared with a user.  The userId parameter provides the ID of the user making the query request.  The queryFilter parameter provides the incoming request query filter.  Returns a QueryFilter that can be used to return the user's resources. |

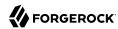

# Chapter 10 Reference

This reference section covers supported standards, settings and other information related to UMA. For the global services reference, see Reference.

# **UMA Configuration Reference**

This section covers reference for UMA global settings and UMA datastore server settings:

- To configure UMA global settings, go to Configure > Global Settings > UMA Provider. For more information, see "UMA Provider" in the Reference.
- To configure UMA data store settings:
  - Go to Configure > Server Defaults > UMA to configure the settings for all your servers.
  - Go to Deployment > Servers > Server Name > UMA to configure the settings for one server.

For more information, see "UMA Properties".

# **UMA Properties**

UMA server settings are inherited by default.

# **UMA Resource Store**

The following settings appear on the UMA Resource Store tab:

# Store Mode

Specifies the data store where AM stores UMA tokens. Possible values are:

- Default Token Store: AM stores UMA tokens in the configuration data store.
- External Token Store: AM stores UMA tokens in an external data store.

# **Root Suffix**

Specifies the base DN for storage information in LDAP format, such as dc=uma-resources,dc=example, dc=com.

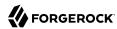

#### Max Connections

Specifies the maximum number of connections to the data store.

# External UMA Resource Store Configuration

AM honors the following properties when <a href="External Token Store">External Token Store</a> is selected under the Resource Sets Store tab:

# SSL/TLS Enabled

When enabled, AM uses SSL or TLS to connect to the external data store. Make sure AM trusts the data store's certificate when using this option.

# **Connection String(s)**

Specifies an ordered list of connection strings for external data stores. The format is HOST:PORT[| SERVERID[|SITEID]], where HOST:PORT specify the FQDN and port of the data store, and SERVERID and SITEID are optional parameters that let you prioritize the particular connection when used by the specified node(s).

Multiple connection strings must be comma-separated, for example, uma-ldap1.example.com:389|1|1, uma-ldap2.example.com:389|2|1.

See the entry for Connection String(s) in "CTS Properties" in the *Reference* for more syntax examples.

# Login Id

Specifies the username AM uses to authenticate to the data store. For example, uid=am-uma-bind-account,ou=admins,dc=uma,dc=example,dc=com. This user must be able to read and write to the root suffix of the data store.

# Password

Specifies the password associated with the login ID property.

#### **Heartbeat**

Specifies, in seconds, how often AM should send a heartbeat request to the data store to ensure that the connection does not remain idle.

Default: 10

# **UMA Audit Store**

The following settings appear on the UMA Audit Store tab:

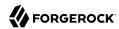

#### Store Mode

Specifies the data store where AM stores audit information generated when users access UMA resources. Possible values are:

- Default Token Store: AM stores UMA audit information in the configuration data store.
- External Token Store: AM stores UMA audit information in an external data store.

# **Root Suffix**

Specifies the base DN for storage information in LDAP format, such as <a href="dc=com">dc=com</a>. dc=com.

# Max Connections

Specifies the maximum number of connections to the data store.

# External UMA Audit Store Configuration

AM honors the following properties when External Token Store is selected under the UMA Audit Store tab:

# SSL/TLS Enabled

When enabled, AM uses SSL or TLS to connect to the external data store. Make sure AM trusts the data store's certificate when using this option.

# **Connection String(s)**

Specifies an ordered list of connection strings for external data stores. The format is HOST:PORT[| SERVERID[|SITEID]], where HOST:PORT specify the FQDN and port of the data store, and SERVERID and SITEID are optional parameters that let you prioritize the particular connection when used by the specified node(s).

Multiple connection strings must be comma-separated, for example, uma-ldap1.example.com:389|1|1, uma-ldap2.example.com:389|2|1.

See the entry for Connection String(s) in "CTS Properties" in the Reference for more syntax examples.

# Login Id

Specifies the username AM uses to authenticate to the data store. For example, uid=am-uma-bind-account,ou=admins,dc=uma,dc=example,dc=com. This user must be able to read and write to the root suffix of the data store.

# **Password**

Specifies the password associated with the login ID property.

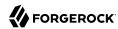

# Heartbeat

Specifies, in seconds, how often AM should send a heartbeat request to the data store to ensure that the connection does not remain idle.

Default: 10

# Pending Requests Store

The following settings appear on the Pending Requests Store tab:

# Store Mode

Specifies the data store where AM stores pending requests to UMA resources. Possible values are:

- Default Token Store: AM stores UMA pending requests in the configuration data store.
- External Token Store: AM stores UMA pending requests in an external data store.

# Root Suffix

Specifies the base DN for storage information in LDAP format, such as <a href="dc=com">dc=com</a>, <a href="dc=com">dc=com</a>, <a h

# **Max Connections**

Specifies the maximum number of connections to the data store.

# External Pending Requests Store Configuration

AM honors the following properties when External Token Store is selected under the Pending Requests Store tab:

# SSL/TLS Enabled

When enabled, AM uses SSL or TLS to connect to the external data store. Make sure AM trusts the data store's certificate when using this option.

# Connection String(s)

Specifies an ordered list of connection strings for external data stores. The format is HOST:PORT[| SERVERID[|SITEID]], where HOST:PORT specify the FQDN and port of the data store, and SERVERID and SITEID are optional parameters that let you prioritize the particular connection when used by the specified node(s).

Multiple connection strings must be comma-separated, for example, uma-ldap1.example.com:389|1|1, uma-ldap2.example.com:389|2|1.

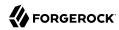

See the entry for Connection String(s) in "CTS Properties" in the Reference for more syntax examples.

# Login Id

Specifies the username AM uses to authenticate to the data store. For example, uid=am-uma-bind-account,ou=admins,dc=uma,dc=example,dc=com. This user must be able to read and write to the root suffix of the data store.

# Password

Specifies the password associated with the login ID property.

# Heartbeat

Specifies, in seconds, how often AM should send a heartbeat request to the data store to ensure that the connection does not remain idle.

Default: 10

# UMA Resource Labels Store

The following settings appear on the UMA Resource Labels Store tab:

# Store Mode

Specifies the data store where AM stores user-created labels used for organizing UMA resources. Possible values are:

- Default Token Store: AM stores user-created labels in the configuration data store.
- External Token Store: AM stores user-created labels in an external data store.

#### Root Suffix

Specifies the base DN for storage information in LDAP format, such as dc=uma-resources-labels, dc=forgerock,dc=com.

# **Max Connections**

Specifies the maximum number of connections to the data store.

# External UMA Resource Labels Store Configuration

AM honors the following properties when External Token Store is selected under the UMA Resource Labels Store tab.

# SSL/TLS Enabled

When enabled, AM uses SSL or TLS to connect to the external data store. Make sure AM trusts the data store's certificate when using this option.

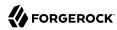

# **Connection String(s)**

Specifies an ordered list of connection strings for external data stores. The format is HOST:PORT[] SERVERID[[SITEID]], where HOST:PORT specify the FQDN and port of the data store, and SERVERID and SITEID are optional parameters that let you prioritize the particular connection when used by the specified node(s).

Multiple connection strings must be comma-separated, for example, uma-ldap1.example.com:389|1|1, uma-ldap2.example.com:389|2|1.

See the entry for Connection String(s) in "CTS Properties" in the Reference for more syntax examples.

# Login Id

Specifies the username AM uses to authenticate to the data store. For example, uid=am-uma-bind-account,ou=admins,dc=uma,dc=example,dc=com. This user must be able to read and write to the root suffix of the data store.

# Password

Specifies the password associated with the login ID property.

# Heartbeat

Specifies, in seconds, how often AM should send a heartbeat request to the data store to ensure that the connection does not remain idle.

Default: 10

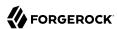

# **Glossary**

Access control Control to grant or to deny access to a resource.

Account lockout The act of making an account temporarily or permanently inactive

after successive authentication failures.

Actions Defined as part of policies, these verbs indicate what authorized

identities can do to resources.

Advice In the context of a policy decision denying access, a hint to the policy

enforcement point about remedial action to take that could result in a

decision allowing access.

Agent administrator User having privileges only to read and write agent profile

configuration information, typically created to delegate agent profile

creation to the user installing a web or Java agent.

Agent authenticator Entity with read-only access to multiple agent profiles defined in the

same realm; allows an agent to read web service profiles.

Application In general terms, a service exposing protected resources.

In the context of AM policies, the application is a template that constrains the policies that govern access to protected resources. An

application can have zero or more policies.

Application type Application types act as templates for creating policy applications.

Application types define a preset list of actions and functional logic,

such as policy lookup and resource comparator logic.

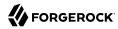

Client-based sessions

Application types also define the internal normalization, indexing logic, and comparator logic for applications. Attribute-based access Access control that is based on attributes of a user, such as how old a control (ABAC) user is or whether the user is a paying customer. Authentication The act of confirming the identity of a principal. Authentication chaining A series of authentication modules configured together which a principal must negotiate as configured in order to authenticate successfully. Authentication level Positive integer associated with an authentication module, usually used to require success with more stringent authentication measures when requesting resources requiring special protection. Authentication module AM authentication unit that handles one way of obtaining and verifying credentials. Authorization The act of determining whether to grant or to deny a principal access to a resource. Authorization Server In OAuth 2.0, issues access tokens to the client after authenticating a resource owner and confirming that the owner authorizes the client to access the protected resource. AM can play this role in the OAuth 2.0 authorization framework. Auto-federation Arrangement to federate a principal's identity automatically based on a common attribute value shared across the principal's profiles at different providers. Bulk federation Batch job permanently federating user profiles between a service provider and an identity provider based on a list of matched user identifiers that exist on both providers. Circle of trust Group of providers, including at least one identity provider, who have agreed to trust each other to participate in a SAML v2.0 provider federation. Client In OAuth 2.0, requests protected web resources on behalf of the resource owner given the owner's authorization. AM can play this role in the OAuth 2.0 authorization framework. Client-based OAuth 2.0 After a successful OAuth 2.0 grant flow, AM returns a token to the client. This differs from CTS-based OAuth 2.0 tokens, where AM tokens returns a reference to token to the client.

AM sessions for which AM returns session state to the client after each request, and require it to be passed in with the subsequent

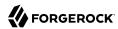

request. For browser-based clients, AM sets a cookie in the browser that contains the session information.

For browser-based clients, AM sets a cookie in the browser that contains the session state. When the browser transmits the cookie back to AM. AM decodes the session state from the cookie.

Conditions

Defined as part of policies, these determine the circumstances under which which a policy applies.

Environmental conditions reflect circumstances like the client IP address, time of day, how the subject authenticated, or the authentication level achieved.

Subject conditions reflect characteristics of the subject like whether the subject authenticated, the identity of the subject, or claims in the subject's IWT.

Configuration datastore

LDAP directory service holding AM configuration data.

Cross-domain single signon (CDSSO)

AM capability allowing single sign-on across different DNS domains.

CTS-based OAuth 2.0

After a successful OAuth 2.0 grant flow, AM returns a *reference* to the token to the client, rather than the token itself. This differs from client-based OAuth 2.0 tokens, where AM returns the entire token to the client.

tokens

CTS-based sessions

AM sessions that reside in the Core Token Service's token store. CTS-based sessions might also be cached in memory on one or more AM servers. AM tracks these sessions in order to handle events like logout and timeout, to permit session constraints, and to notify applications involved in SSO when a session ends.

Delegation

Granting users administrative privileges with AM.

Entitlement

Decision that defines which resource names can and cannot be accessed for a given identity in the context of a particular application, which actions are allowed and which are denied, and any related advice and attributes.

Extended metadata

Federation configuration information specific to AM.

Extensible Access Control Markup Language

Markup Language (XACML)

Standard, XML-based access control policy language, including a processing model for making authorization decisions based on policies.

Federation

Standardized means for aggregating identities, sharing authentication and authorization data information between trusted providers, and

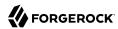

allowing principals to access services across different providers

without authenticating repeatedly.

Fedlet Service provider application capable of participating in a circle of

trust and allowing federation without installing all of AM on the

service provider side; AM lets you create Java Fedlets.

Hot swappable Refers to configuration properties for which changes can take effect

without restarting the container where AM runs.

Identity Set of data that uniquely describes a person or a thing such as a

device or an application.

Identity federation Linking of a principal's identity across multiple providers.

Identity provider (IDP) Entity that produces assertions about a principal (such as how and

when a principal authenticated, or that the principal's profile has a

specified attribute value).

Identity repository Data store holding user profiles and group information; different

identity repositories can be defined for different realms.

Java agent Java web application installed in a web container that acts as a policy

enforcement point, filtering requests to other applications in the container with policies based on application resource URLs.

Metadata Federation configuration information for a provider.

Policy Set of rules that define who is granted access to a protected resource

when, how, and under what conditions.

Policy agent Java, web, or custom agent that intercepts requests for resources,

directs principals to AM for authentication, and enforces policy

decisions from AM.

Policy Administration Point

(PAP)

Entity that manages and stores policy definitions.

Policy Decision Point (PDP) Entity that evaluates access rights and then issues authorization

decisions.

Policy Enforcement Point

(PEP)

Entity that intercepts a request for a resource and then enforces

policy decisions from a PDP.

Policy Information Point

(PIP)

Entity that provides extra information, such as user profile attributes

that a PDP needs in order to make a decision.

Principal Represents an entity that has been authenticated (such as a user,

a device, or an application), and thus is distinguished from other

entities.

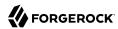

When a Subject successfully authenticates, AM associates the Subject with the Principal. Privilege In the context of delegated administration, a set of administrative tasks that can be performed by specified identities in a given realm. Provider federation Agreement among providers to participate in a circle of trust. Realm AM unit for organizing configuration and identity information. Realms can be used for example when different parts of an organization have different applications and identity stores, and when different organizations use the same AM deployment. Administrators can delegate realm administration. The administrator assigns administrative privileges to users, allowing them to perform administrative tasks within the realm. Resource Something a user can access over the network such as a web page. Defined as part of policies, these can include wildcards in order to match multiple actual resources. Resource owner In OAuth 2.0, entity who can authorize access to protected web resources, such as an end user. In OAuth 2.0, server hosting protected web resources, capable of Resource server handling access tokens to respond to requests for such resources. Defined as part of policies, these allow AM to return additional Response attributes information in the form of "attributes" with the response to a policy decision. Role based access control Access control that is based on whether a user has been granted a set (RBAC) of permissions (a role). Standard, XML-based language for exchanging authentication and Security Assertion Markup Language (SAML) authorization data between identity providers and service providers. Service provider (SP) Entity that consumes assertions about a principal (and provides a service that the principal is trying to access). Authentication Session The interval while the user or entity is authenticating to AM. The interval that starts after the user has authenticated and ends Session when the user logs out, or when their session is terminated. For browser-based clients, AM manages user sessions across one or more applications by setting a session cookie. See also CTS-based sessions

and Client-based sessions.

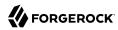

Session high availability Capability that lets any AM server in a clustered deployment access

shared, persistent information about users' sessions from the CTS token store. The user does not need to log in again unless the entire

deployment goes down.

Session token Unique identifier issued by AM after successful authentication. For

a CTS-based sessions, the session token is used to track a principal's

session.

Single log out (SLO) Capability allowing a principal to end a session once, thereby ending

her session across multiple applications.

Single sign-on (SSO) Capability allowing a principal to authenticate once and gain access to

multiple applications without authenticating again.

Site Group of AM servers configured the same way, accessed through a

load balancer layer. The load balancer handles failover to provide

service-level availability.

The load balancer can also be used to protect AM services.

Standard metadata Standard federation configuration information that you can share with

other access management software.

Stateless Service Stateless services do not store any data locally to the service. When

the service requires data to perform any action, it requests it from a data store. For example, a stateless authentication service stores session state for logged-in users in a database. This way, any server in the deployment can recover the session from the database and service

requests for any user.

All AM services are stateless unless otherwise specified. See also

Client-based sessions and CTS-based sessions.

Subject Entity that requests access to a resource

When an identity successfully authenticates, AM associates the identity with the Principal that distinguishes it from other identities.

An identity can be associated with multiple principals.

Identity store Data storage service holding principals' profiles; underlying storage

can be an LDAP directory service or a custom IdRepo implementation.

Web Agent Native library installed in a web server that acts as a policy

enforcement point with policies based on web page URLs.